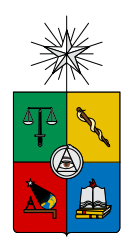

UNIVERSIDAD DE CHILE FACULTAD DE CIENCIAS FÍSICAS Y MATEMÁTICAS DEPARTAMENTO DE CIENCIAS DE LA COMPUTACIÓN

## HERRAMIENTA V.GEOLINKAGE PARA AUTOMATIZACIÓN DEL PRE PROCESAMIENTO DE MODELOS HIDROLÓGICOS Y EVALUACIÓN DE CRITERIOS DE SUSTENTABILIDAD DE ACUÍFEROS

## MEMORIA PARA OPTAR AL TÍTULO DE INGENIERO CIVIL EN COMPUTACION´

FELIPE ANDRÉS TRONCOSO UGALDE

PROFESORA GUÍA: NANCY HITSCHFELD KAHLER

MIEMBROS DE LA COMISIÓN: PEDRO SANZANA CUEVAS GONZALO NAVARRO BADINO MAURICIO PALMA LIZANA

> SANTIAGO DE CHILE 2021

## Resumen

La gestión de los recursos hídricos ha hecho cada vez más necesario contar con análisis hidrológicos que integren la perspectiva superficial con la subterránea. Herramientas de este tipo sólo existen para propósitos didácticos o en software propietarios.

El objetivo de este trabajo es desarrollar la herramienta v.geolinkage para resolver el problema anterior en contextos reales, usando las plataformas WEAP-MODFLOW y con tiempos razonables que facilitan los análisis con escenarios. Esta herramienta valida los mapas vectoriales para cuencas, acuíferos, ríos y sitios demanda con el esquema del modelo superficial. Calcula las ubicaciones de estas geometrías utilizando la plataforma GRASS para intersectarlas con una malla estructurada del modelo MODFLOW. Finalmente, genera un archivo en formato ESRI Shapefile que integra ambos modelos desde la aplicación WEAP.

Posee una implementación en python con una interfaz gráfica que se integra como un add-on para GRASS. Estableciendo una sesión independiente en este software con la librería grass-session y comunicándose con los mapas vectoriales a través de la librería pygrass. Permite extraer la grilla del modelo subterráneo usando la librería *flopy*. Y se integra con el modelo WEAP procesando los shapefiles con los arcos y nodos para este esquema.

Esta solución fue validada utilizando un modelo real, para una zona árida en la cuenca hidrológica del Río San José, en el Valle Azapa de la Región de Arica y Parinacota, Chile. El equipo del proyecto logró una reducción considerable del tiempo empleado para este trabajo, procesando en aproximadamente 12 minutos una malla de 70.305 celdas, el esquema superficial y 6 mapas con el detalle de sus geometrías. Una máquina virtual con 8 GB de RAM y sistema operativo Linux fue configurada para este propósito. Anteriormente, el modelador procesaba manualmente los mapas para las cuencas, acuíferos y sitios de demanda, debiendo llenar cada celda utilizando algún sistema de información geográfica. Este trabajo tomaba entre 40 minutos a 1 hora por mapa, por lo tanto, la herramienta desarrollada reduce el tiempo aproximadamente en un 95% del que antes se requería.

# Tabla de Contenido

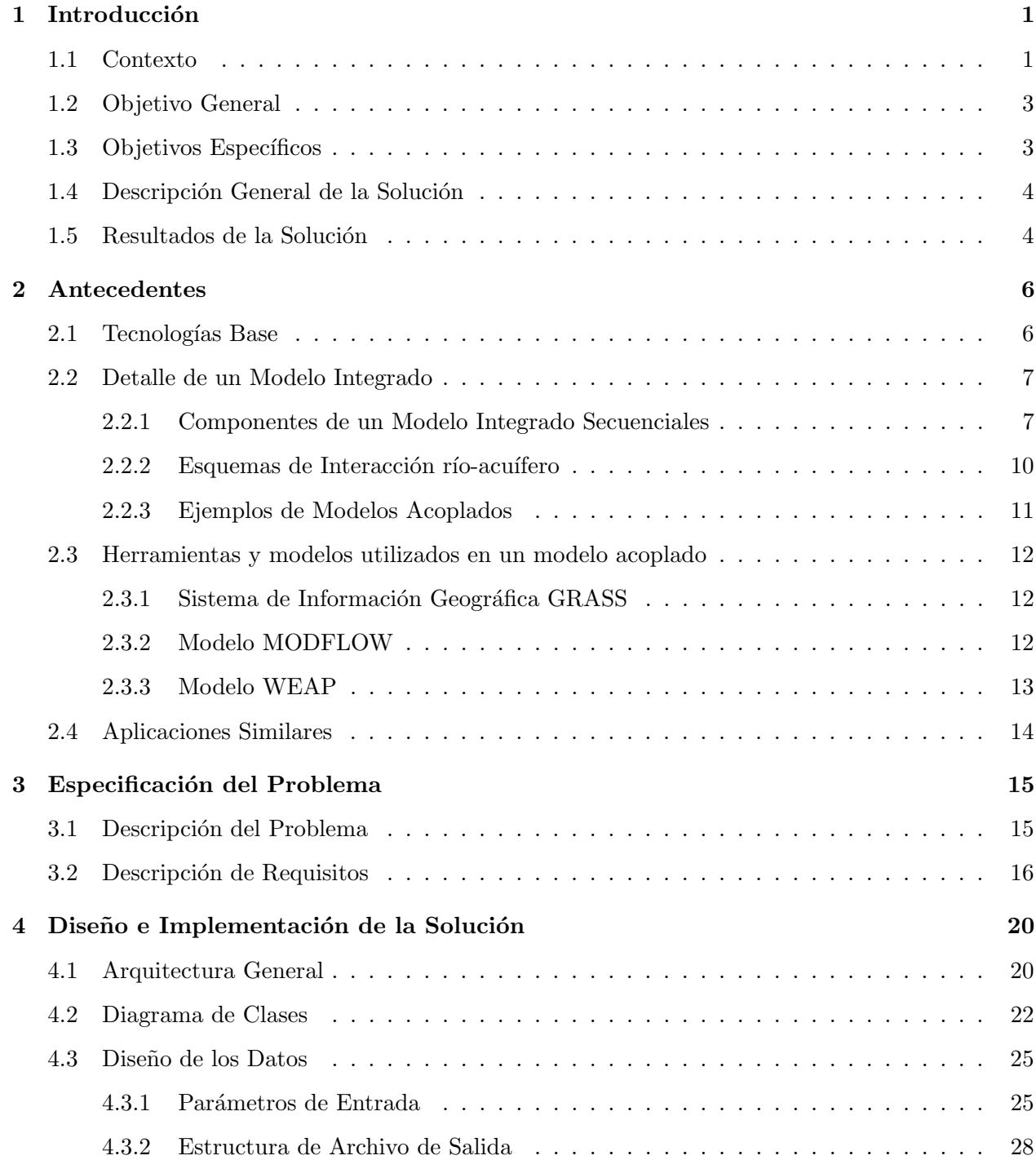

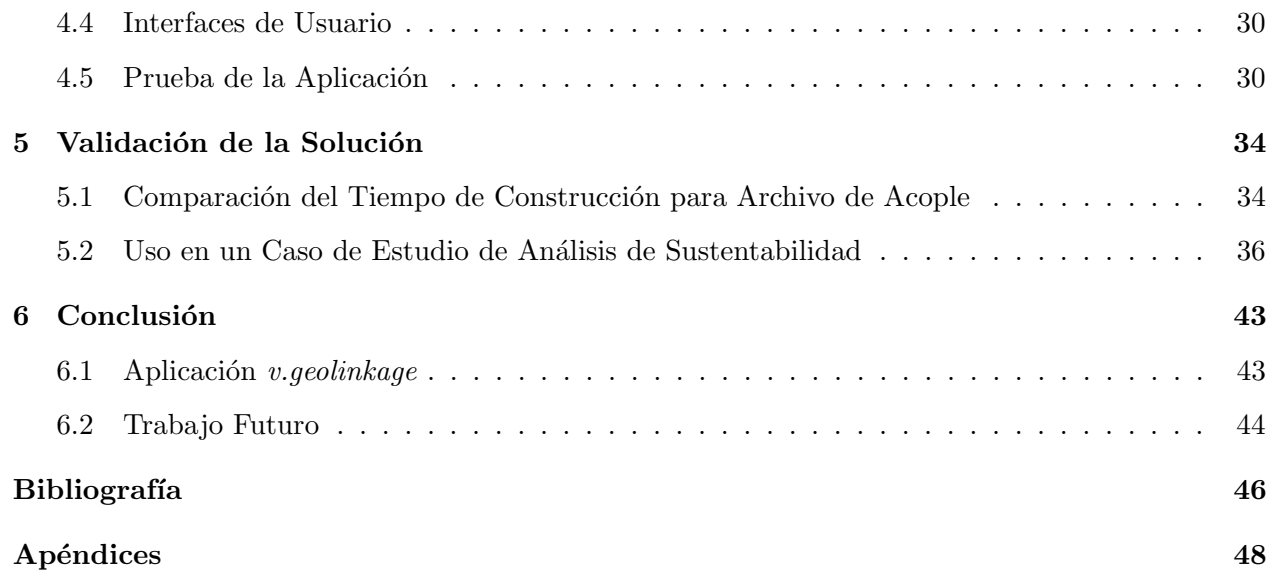

# ´ Indice de Tablas

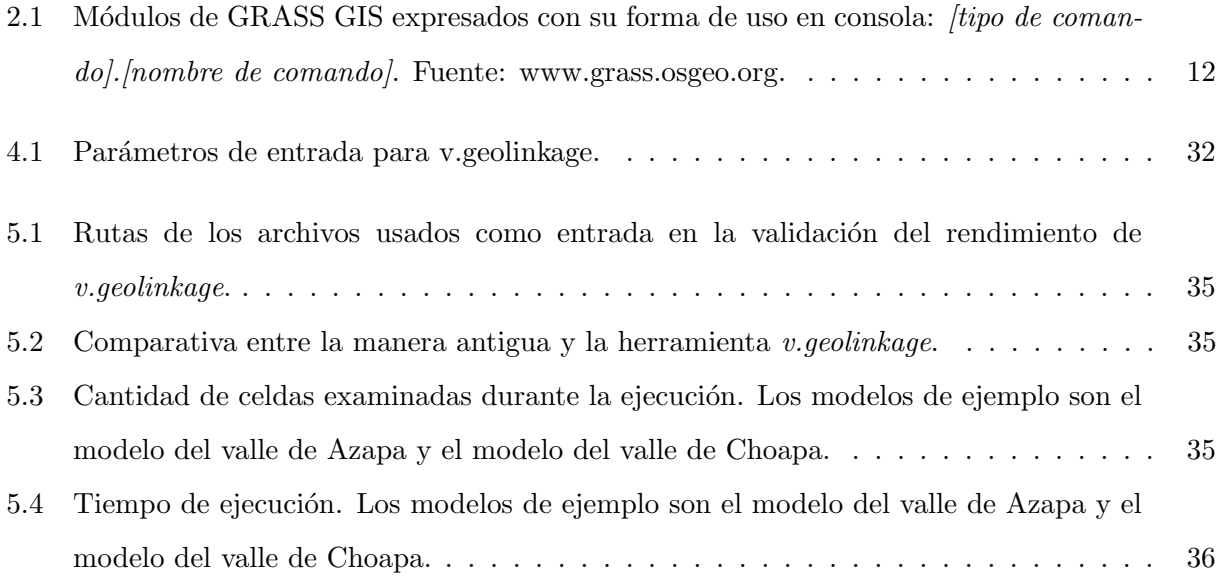

# ´ Indice de Ilustraciones

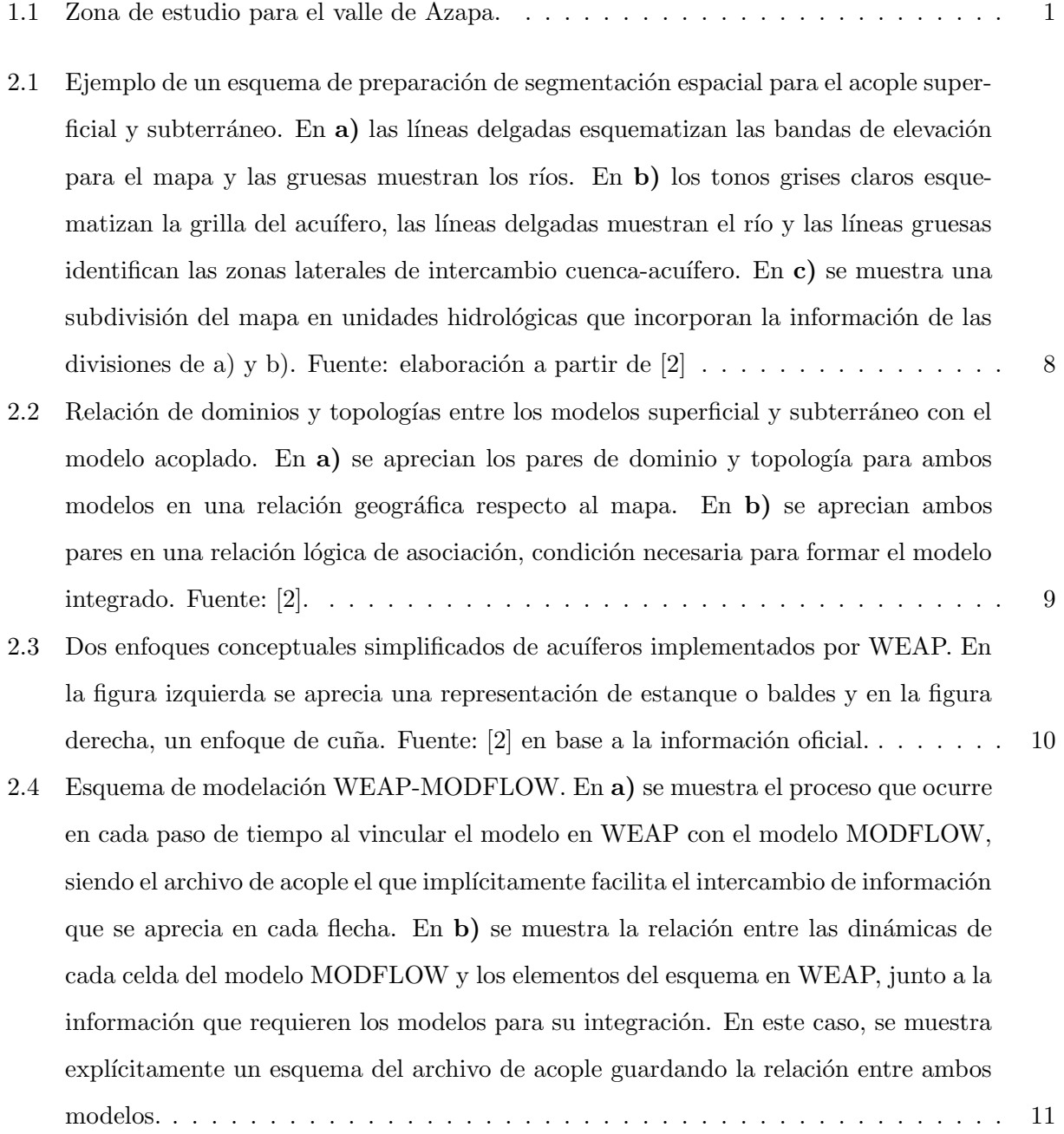

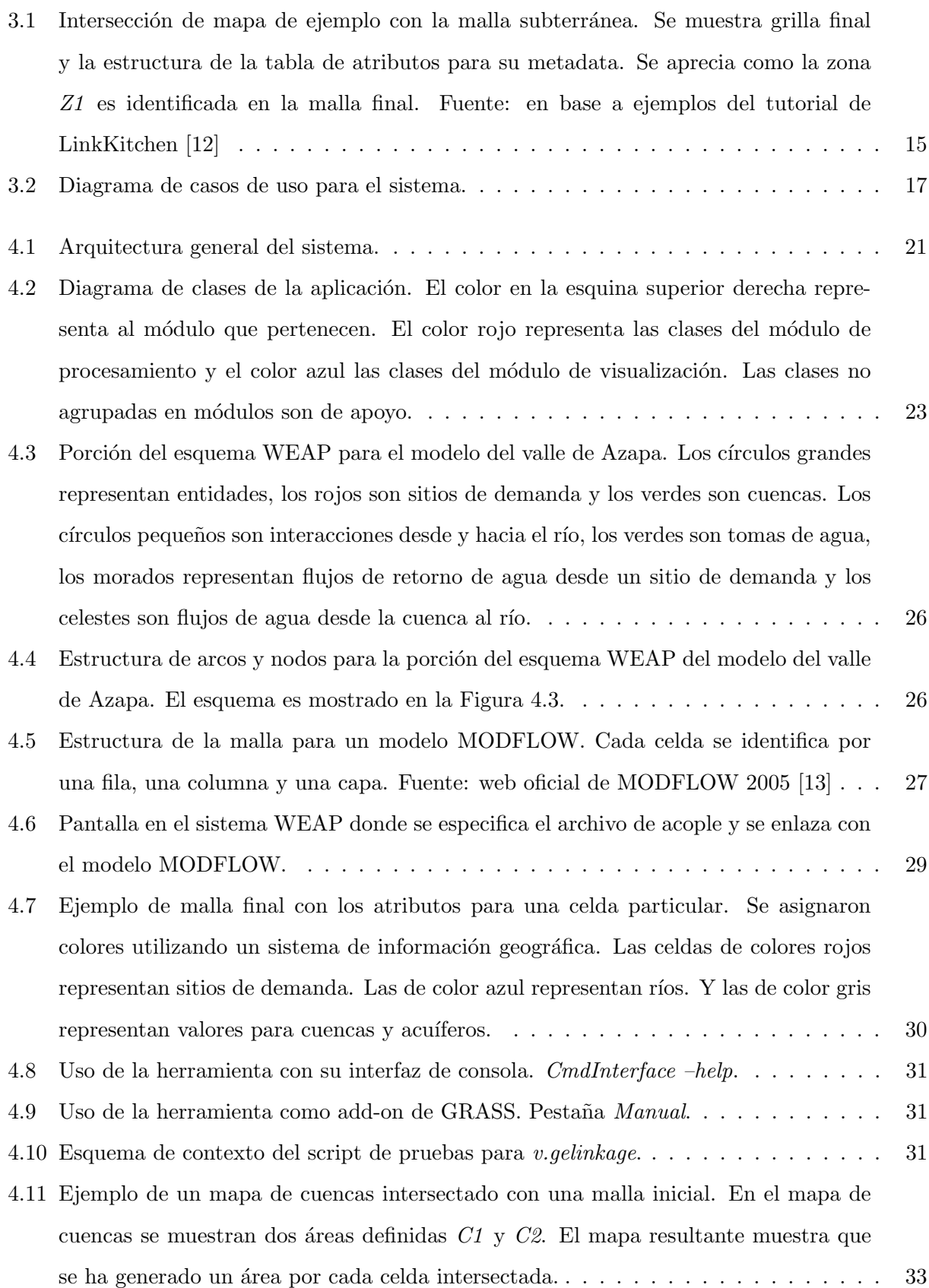

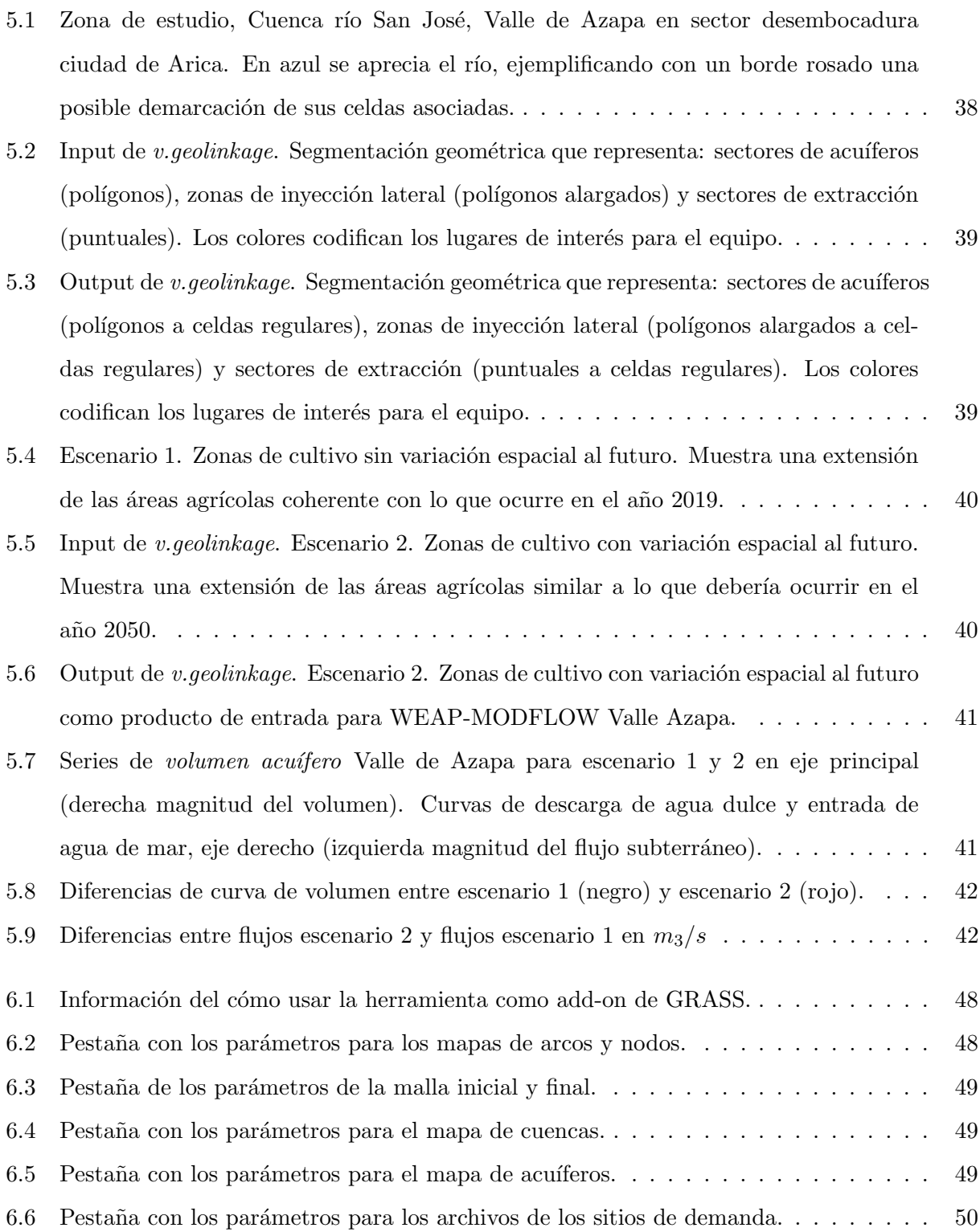

# <span id="page-8-0"></span>Capítulo 1

# Introducción

En este capítulo se explican los principales elementos que permiten entender la concepción de este proyecto, su desarrollo y los resultados obtenidos. En la primera sección se explica la necesidad a resolver y el contexto de este trabajo como parte de un proyecto interdisciplinario. En las siguientes dos secciones se describen el objetivo general y sus objetivos específicos. En la sección [1.4](#page-11-0) se explican los principales componentes que forman parte de la solución desarrollada. Finalmente, la sección [1.5](#page-11-1) muestra los resultados más importantes.

## <span id="page-8-2"></span><span id="page-8-1"></span>1.1 Contexto

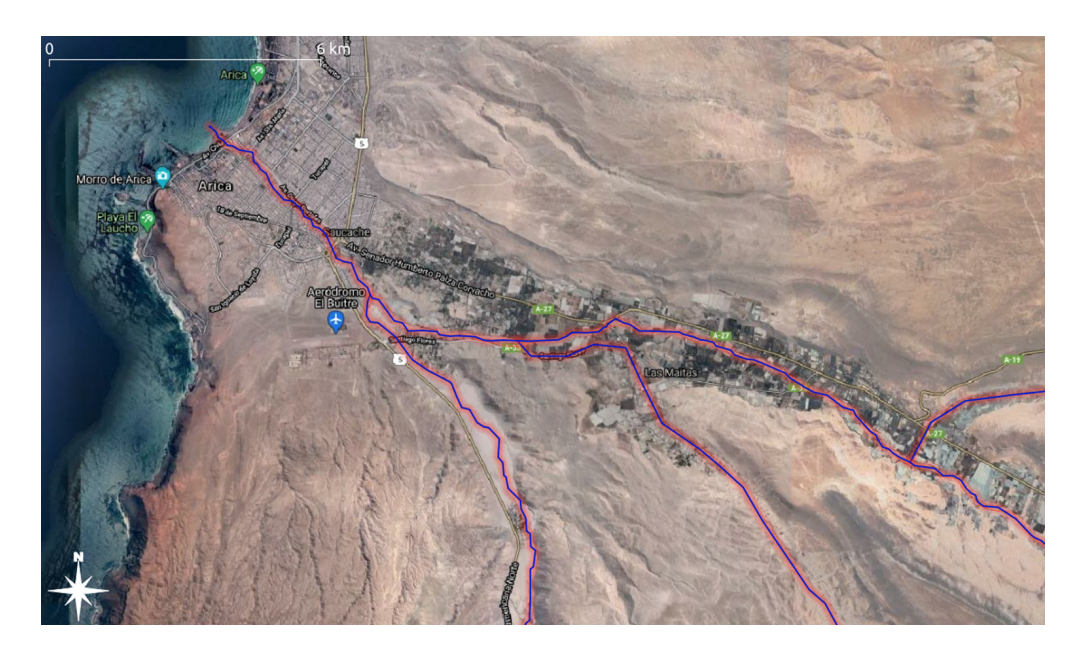

Descriptio 1.1: Zona de estudio para el valle de Azapa.

En el contexto del proyecto "Diagnóstico para la Gestión de Explotación del Acuífero Valle de Azapa", se requieren herramientas computacionales que permitan extender las potencialidades las

plataformas de modelación hidrológica en proyectos de ingeniería aplicada y ayuden a la gestión del recurso hídrico en la zona.

El proyecto marco en que se desarrolla este trabajo implica colaborar con un equipo multidisciplinario de profesionales expertos en ciencias de la tierra, análisis espacial y modelación hidrológica. El trabajo involucra un estudio de los recursos hídricos del acuífero Valle de Azapa que requiere analizar en profundidad los factores que explican la sobreexplotación de este recurso y generar un diagnóstico integral del recurso subterráneo.

Es fundamental un manejo sustentable de este acuífero porque es la fuente principal de agua potable y producción agrícola de Arica. Este acuífero se ubica en una zona árida en la cuenca hidrológica del Río San José, de la Región de Arica y Parinacota. Además, el auge regional de la agricultura, la disminución de precipitaciones, las extracciones no autorizadas y un uso por sobre el caudal otorgado, han generado un déficit en los recursos hídricos que lo sustentan. La sobreexplotación se hace evidente al constatar que la recarga natural del acuífero (de 700 l/s) es casi 6 veces menor que su demanda total, compuesta por los derechos de aprovechamiento otorgados  $(casi 3 veces superior)$  y los derechos en tramitación [\[1\]](#page-53-2).

Una gestión sustentable de los recursos hídricos de una cuenca o acuífero en un contexto real involucra una caracterización geológica e hidrogeológica, trabajar con grandes cantidades de información geológica, geofísica, agronómica y consumo de empresas sanitarias entre otros. Además, se deben realizar numerosas simulaciones con estos modelos para evaluar escenarios futuros que pueden resultar un importante desafío en el procesamiento computacional.

Un modelo hidrológico superficial permite simular escenarios futuros de demandas hídricas y estimar variables superficiales, tales como recarga o extracciones de agua, que actualicen un modelo subterráneo. Un modelo de aguas subterráneas predice el comportamiento de los flujos subterráneos frente a estos escenarios de cambios hidrológicos superficiales. Con un enfoque de modelación integrado no es necesario actualizar los modelos en forma externa, mejorando la representatividad física de los procesos [\[2\]](#page-53-1). Cuando se requiere modelar un acuífero complejo o estimaciones precisas de flujos en interacciones superficial-subterránea es recomendable usar modelos integrados.

El uso de un modelo hidrológico integrado implica resolver los siguientes problemas:

- Definir un esquema de segmentación espacial para ambos modelos (superficial y subterráneo) para hacer compatible su integración, definiendo para cada modelo, cuáles elementos forman parte de su dominio y cómo se representarán.
- Representar la dinámica de los flujos subterráneos considerando las interacciones entre los elementos de los dominios de ambos modelos.

En los modelos integrados se debe generar una topología que permita conectar elementos geométricos del dominio superficial y subterr´aneo. Para ello se utilizan herramientas SIG mediante el uso de archivos geoespaciales con información de la ubicación y los límites de cada elemento, junto a una adecuada codificación alfanumérica, permiten registrar la forma en que estos elementos se conectan y realizan el intercambio de flujo en cada paso de tiempo [\[2\]](#page-53-1).

Este trabajo interdisciplinario entre ciencias de la computación y ciencias de la tierra es relevante porque permite automatizar tareas claves que son parte de un marco de trabajo, cuyo propósito es contar con un modelo hidrogeológico integrado y realizar simulaciones de distintos escenarios futuros utilizando un solo modelo. De otra forma, se tendría que utilizar un enfoque desacoplado en cada paso de tiempo y se tendr´ıa que correr el modelo superficial y posteriormente incorporar sus resultados (nuevas recargas hídricas) en el modelo hidrogeológico, lo que no es aconsejable en proyectos reales porque se incorpora un tiempo adicional de actualización entre ambos modelos [\[2\]](#page-53-1).

El uso de estas herramientas en problemas de ingeniería permite manejar un volumen mucho mayor de información, ampliar las capacidades de programas actuales y obtener resultados más realistas en problemas complejos.

## <span id="page-10-0"></span>1.2 Objetivo General

Generar una herramienta computacional que asista el pre procesamiento de modelos hidrológicos integrados de modelación superficial-subterránea y que facilite evaluar algunos criterios de sustentabilidad en los acuíferos, para potenciar y extender las herramientas de modelación hidrológica en proyectos de ingeniería aplicada.

### <span id="page-10-1"></span>1.3 Objetivos Específicos

Las metas esperadas para el desarrollo de la memoria son:

- 1. Desarrollar una herramienta que prepare un archivo de enlace (archivo shape) para integrar los modelos superficial y subterr´aneo, siguiendo el formato para ser importado en la plataforma de administración de recursos hídricos WEAP-MODFLOW.
- 2. Desarrollar una herramienta que apoye la elaboración de criterios de sustentabilidad de acuíferos para evaluarlos sobre el modelo hidrogeológico.
- 3. Validar la solución desarrollada en escenarios reales, en conjunto con el equipo del proyecto marco y utilizar como entrada los modelos hidrológicos superficial-subterráneo del acuífero Valle de Azapa.

## <span id="page-11-0"></span>1.4 Descripción General de la Solución

La herramienta desarrollada tiene dos módulos principales, uno de visualización y uno de procesamiento.

El módulo de visualización genera dos interfaces, una de consola y otra gráfica como add-on de sistema de información geográfica GRASS (Geographic Resources Analysis Support System). Sus objetivos son leer y validar los parámetros de entrada, la generación de la malla inicial en base al modelo subterráneo y la impresión de los resultados del módulo de procesamiento.

El módulo de procesamiento procesa los archivos shape con los mapas de entradas y los transforma en mapas vectoriales de la plataforma GRASS. Se encarga de identificar las posiciones de las geometr´ıas en estos mapas, validarlas respecto al esquema superficial y generar el archivo de acople que integra la perspectiva superficial y subterránea.

Haciendo uso de esta aplicación el equipo del proyecto marco generará escenarios que profundicen los análisis de sustentabilidad para la cuenca del valle de Azapa. Estos escenarios estarán compuestos por modificaciones a los mapas de entrada de esta herramienta. Por esta razón, el módulo de visualización focaliza su diseño en trabajar integrado al sistema de información geográfica GRASS. Y el módulo de procesamiento se focaliza en ejecutar en un tiempo razonable estos escenarios para permitirle al equipo trabajar con un modelo real.

### <span id="page-11-1"></span>1.5 Resultados de la Solución

Se realizaron dos tipos de validaciones, una sobre el tiempo de ejecución para la creación del archivo de acople y otra de su uso en un caso de an´alisis de sustentabilidad para el Valle de Azapa.

Los tiempos de ejecución de esta herramienta para un problema real alcanzaron valores menores al 5% del usado anteriormente en tareas similares. De acuerdo al equipo del proyecto marco, estas tareas se realizaban principalmente de manera manual y tomaban entre 40 minutos a 1 hora por mapa de entrada. Por lo que estos nuevos tiempos permiten realizar análisis más profundos al variar los mapas iniciales, generarando un mayor número de escenarios a simular con el modelo integrado. Un detalle más profundo es mostrado en la sección [5.1.](#page-41-1)

Por otro lado, la herramienta fue utilizada con los modelos reales para el valle de Azapa, este análisis puede verse en mayor profundidad en la sección [5.2.](#page-43-0) Los principales resultados encontrados son:

1. **Estructura adecuada**: se validó que la malla generada respeta la estructura y los valores de las celdas para cada mapa de entrada, realizando una correcta asociación entre las geometrías de entrada y las celdas de la malla final.

- 2. Generación de análisis: el archivo generado pudo ser usado por las plataformas WEAP y MODFLOW para ejecutar simulaciones temporales con el modelo integrado. La sección [5.2](#page-43-0) explica su uso para un caso de estudio de análisis de sustentabilidad y muestra dos escenarios, uno con una expansión en las áreas de riego coherente con la agricultura actual y otro con una agricultura más extendida, similar a lo que podría ocurrir en el futuro. Se obtuvieron valores que coinciden con las condiciones hídricas críticas de la zona.
- 3. Velocidad de análisis: la herramienta permitió evaluar en mucho menor tiempo los escenarios con cambios en los mapas de entrada y procesando una gran cantidad de celdas, lo que supone una gran ventaja con respecto a los procedimientos que anteriormente se realizaban.

## <span id="page-13-0"></span>Capítulo 2

## Antecedentes

En la sección [2.1](#page-13-1) se explican las principales tecnologías ocupadas por el equipo del proyecto marco, las cuales servirán de guía para la profundización posterior. La sección [2.2](#page-14-0) profundiza en los detalles conceptuales de un modelo integrado secuencial. Se explican los elementos topológicos y los criterios para elaborar un modelo integrado. Se profundiza en algunas de las abstracciones principales en la modelación de la interacción río-acuífero. Finalmente, se mencionan algunas aplicaciones reales de estos modelos. En la sección [2.3](#page-19-0) se explican las herramientas y modelos utilizados en un enfoque integrado, con énfasis en las tecnologías base de este proyecto. Finalmente, en la sección [2.4](#page-21-0) es señalada una herramienta con características similares, estableciendo los puntos que la diferencia de la herramienta desarrollada en este trabajo.

### <span id="page-13-1"></span>2.1 Tecnologías Base

Para el desarrollo de este trabajo se pueden ver principalmente dos limitantes, la primera es de origen técnico producto de las grandes cantidades de información que es procesada, cuya dependencia es de la calidad de las fuentes de datos, pero también de las variables y decisiones de segmentación espacial en los modelos superficial y subterráneo. La segunda es de origen tecnológico, se refiere a las tecnologías y herramientas a utilizar en la implementación de esta nueva herramienta, las cuales están condicionadas por la experiencia del equipo del proyecto marco.

1. Sistema de información geográfica  $(SIG)$ , existen dos que son utilizados por el equipo: QGIS (Quantum Geographic Information System) [\[3\]](#page-53-3) o GRASS (Geographic Resources Ana-lysis Support System) [\[4\]](#page-53-4). Se usan para el análisis de información espacial y permite, entre muchas otras aplicaciones, la interpolación y la visualización de las propiedades de un acuífero. Ambas plataformas pueden ser extendidas a través de módulos escritos en los lenguajes de programación  $C++$  o Python. QGIS tiene un módulo interno de conexión con GRASS GIS y de esta forma puede extender su potencialidad.

2. Sistemas para la gestión de recursos hídricos, WEAP (Water Evaluation And Planning  $s$ ystem) [\[5\]](#page-53-5) [\[6\]](#page-53-6) para modelos hidrológicos superficiales y MODFLOW para modelos hidrogeológicos de aguas subterráneas. WEAP dispone de una API que facilita usar la potencia de esta plataforma desde herramientas externas [\[2\]](#page-53-1). La comunicación con el modelo MODFLOW se hace utilizando librerías, como flopy [\[7\]](#page-53-7) para Python, que entienden la especificación interna de los distintos archivos utilizados por este modelo hidrogeológico.

Por lo anterior, este capítulo de antecedentes se focalizará en explicar las potencialidades, factibilidades y limitaciones de ambos modelos, WEAP y MODFLOW. Sin embargo, los conceptos tanto aplicados como teóricos se encuentran presentes en gran parte de los modelos hidrológicos superficiales y modelos hidrogeológicos subterráneos.

### <span id="page-14-0"></span>2.2 Detalle de un Modelo Integrado

En esta sección [2.2](#page-14-0) se profundiza en los detalles conceptuales de un modelo integrado. En la sección [2.2.1](#page-14-1) se explica los elementos topológicos y los criterios para elaborar un modelo integrado. En [2.2.2](#page-17-0) se profundiza en algunas de las abstracciones principales en la modelación de la interacción río-acuífero. Finalmente, la sección [2.2.3](#page-18-0) menciona algunas aplicaciones reales de estos modelos.

#### <span id="page-14-1"></span>2.2.1 Componentes de un Modelo Integrado Secuenciales

Dado el contexto del trabajo a desarrollar, los modelos integrados a analizar son los integran de manera secuencial un modelo subterráneo con uno superficial.

La estrategia de modelación debe estar guiada por ciertos criterios que garantice ciertos niveles de confianza en los resultados. Un modelo conceptual robusto requiere de un equilibrio entre los objetivos de esta modelación y su nivel de detalle. Este nivel puede ser definido por el detalle de los procesos físicos y su representación espacial. En [\[2\]](#page-53-1) se señala que el nivel de simplificación de los procesos físicos se relaciona fuertemente con la pertinencia de aplicar un enfoque acoplado. Y a su vez, la complejidad de implementar un modelo acoplado está directamente relacionado con la representación espacial del modelo superficial y subterráneo, debido a que estas representaciones definen los elementos y las topologías que deben relacionarse.

Un *modelo hidrológico* superficial representa su dominio y topología a través de un enfoque semidistribuido, con una representación espacial de utilidad para modelar la realidad con elementos que segmentan el espacio a través de subcuencas, bandas de elevación, Unidades de Respuesta Hidrológica (URH) o Elementos Hidrológicos Urbanos (EHU). Estas divisiones se caracterizan por dividir las cuencas utilizando algún criterio de homogenización, el cual permite modelar de mejor manera la complejidad en la configuración de los procesos en la cuenca o sus tipos y usos de suelos. Por ejemplo, en las bandas de elevación es posible observar diferencias en la cobertura de nieve y el derretimiento causado por la variaciones en la precipitación y la temperatura. En cambio, las unidades de respuesta hidrológica permiten una división cuya utilidad está en observar las posibles combinaciones de cobertura de tierra, suelo y pendiente de la cuenca, pudiendo estar conformadas por ´areas dispersas y desconectadas entre s´ı. Estos elementos son esquematizados a trav´es de polígonos simples regulares e irregulares y se conectan por una red de drenaje, definiendo a través de su topología las relaciones entre elementos o con esta red.

La Figura [2.1](#page-15-0) muestra un ejemplo de construcción de un modelo superficial-subterráneo integrado, tomando como base el modelo superficial y adaptando su división en sub-cuencas para considerar límites administrativos, geológicos, tipos de suelo, tipos de cultivos, pendientes y áreas de especial interés.

<span id="page-15-0"></span>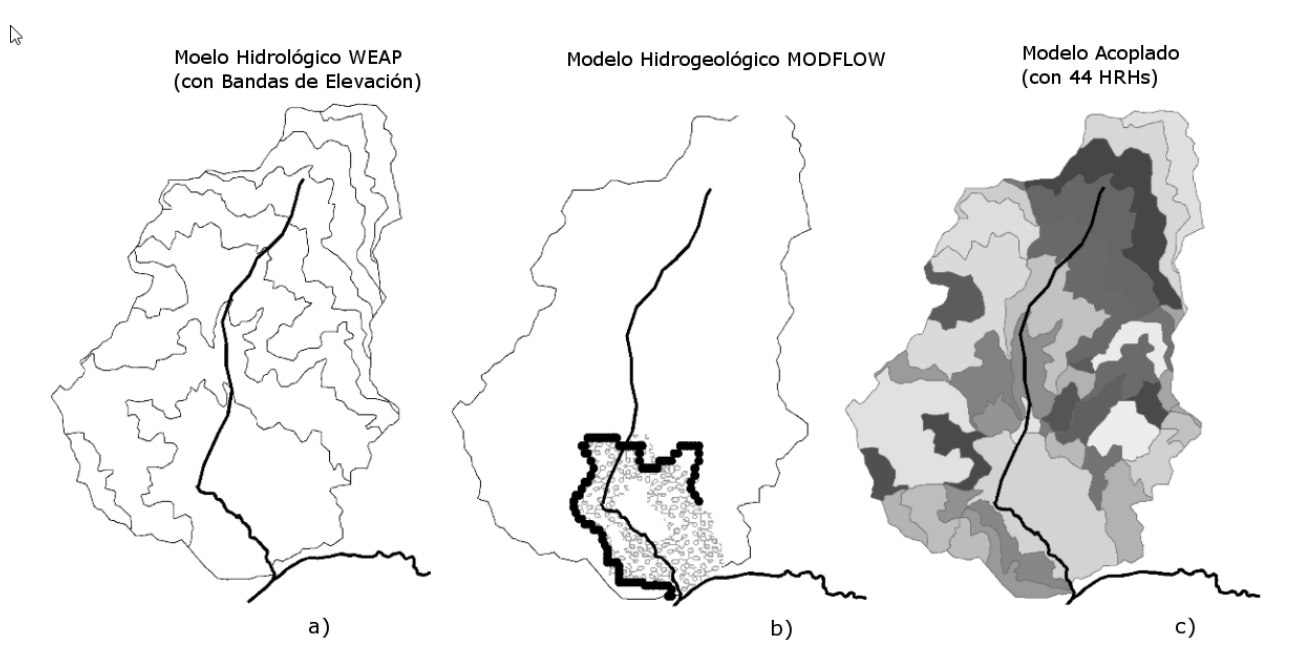

Figura 2.1: Ejemplo de un esquema de preparación de segmentación espacial para el acople superficial y subterráneo. En a) las líneas delgadas esquematizan las bandas de elevación para el mapa y las gruesas muestran los ríos. En b) los tonos grises claros esquematizan la grilla del acuífero, las líneas delgadas muestran el río y las líneas gruesas identifican las zonas laterales de intercambio cuenca-acuífero. En c) se muestra una subdivisión del mapa en unidades hidrológicas que incorpo-ran la información de las divisiones de a) y b). Fuente: elaboración a partir de [\[2\]](#page-53-1)

.

Un modelo hidrogeológico es un esquema distribuido, con base física, que a través de métodos de cálculo evalúan los recursos hídricos subterráneos e intenta representarlos a través de sus propiedades físicas. Su dominio está compuesto por pequeños segmentos del acuífero como sus elementos, los cuales particionan el espacio a trav´es de representaciones con grillas, triangulaciones, diagramas de Voronoi o grillas anidadas. La topología de este modelo define las conexiones entre estos elementos y las condiciones de borde que debe cumplir sus intercambios de flujo.

<span id="page-16-0"></span>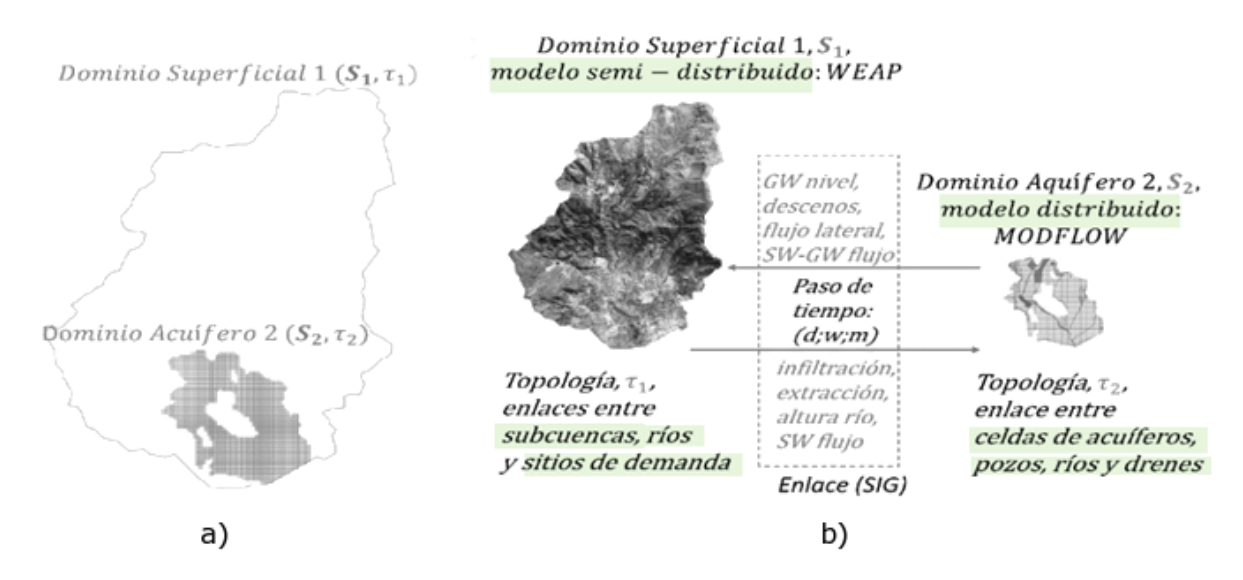

Figura 2.2: Relación de dominios y topologías entre los modelos superficial y subterráneo con el modelo acoplado. En a) se aprecian los pares de dominio y topología para ambos modelos en una relación geográfica respecto al mapa. En b) se aprecian ambos pares en una relación lógica de asociación, condición necesaria para formar el modelo integrado. Fuente: [\[2\]](#page-53-1).

La Figura [2.2](#page-16-0) es un ejemplo que muestra cómo se integran los distintos dominios y topologías entre un modelo superficial en WEAP y un modelo subterráneo de MODFLOW para formar un modelo acoplado. Esta integración trae consigo resolver el problema de conectar los elementos de ambos modelos, cuya complejidad depende de la cantidad de elementos que participan en este v´ınculo. Una forma de resolver este problema es el uso de archivos geoespaciales del tipo ESRI shapefile, los cuales permiten mantener la ubicación, límites y vínculos entre los elementos utilizando una adecuada codificación alfanumérica. Esta solución representa una forma flexible, eficiente y comúnmente utilizada para resolver esta integración, según se explica en [\[2\]](#page-53-1).

La complejidad inherente a la vinculación entre los elementos de ambos modelos condiciona a usar este enfoque integrado s´olo cuando sea necesario. Como se explica en [\[2\]](#page-53-1), un modelo de este tipo cobra relevancia cuando existe una interacción río-acuífero o entre pozos suficientemente significativa para influir en las estimaciones de los flujos base. También es recomendado si se requiere tener estimaciones precisas de algunos parámetros específicos del acuífero, como pueden ser estimaciones de flujos subterráneos o niveles piezométricos. Por lo tanto, no es aconsejable utilizarlo en los casos en que sirva una representación conceptual más simple.

La ventaja principal de un enfoque de modelamiento integrado es poder realizar simulaciones futuras, sin tener que correr ambos modelos por separado.

#### <span id="page-17-0"></span>2.2.2 Esquemas de Interacción río-acuífero

Los modelos superficiales realizan simplificaciones en la representación conceptual de los flujos entre río-acuífero y en la representación gráfica de estas aguas subterráneas en este esquema superficial. Por ejemplo, en WEAP un acuífero se representa gráficamente como un solo elemento y sus flujos internos dependen de la complejidad del enfoque conceptual a utilizar. Estos enfoques son comunes a la mayoría de los modelos subterráneos, definen distintos comportamientos del acuífero y se diferencian en la información requerida.

<span id="page-17-1"></span>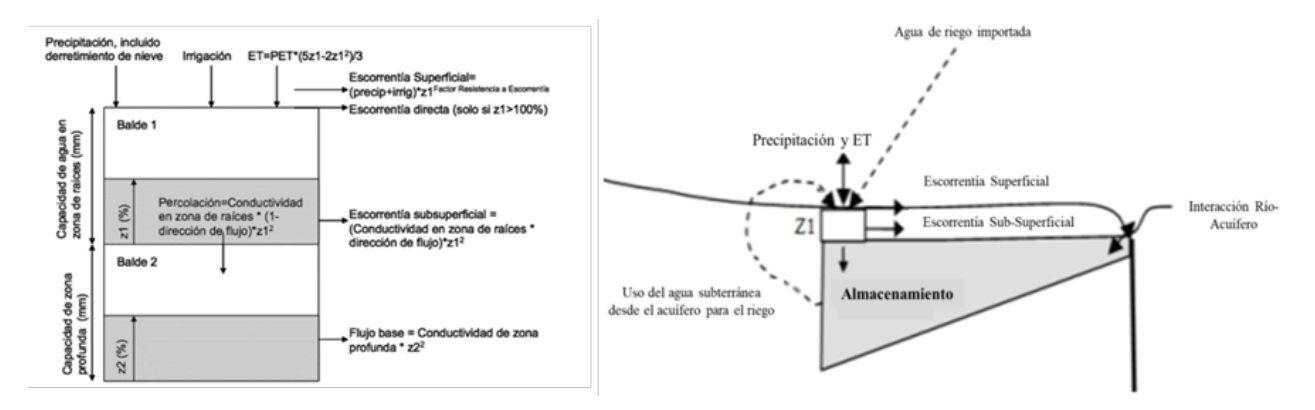

Figura 2.3: Dos enfoques conceptuales simplificados de acuíferos implementados por WEAP. En la figura izquierda se aprecia una representación de estanque o baldes y en la figura derecha, un enfoque de cuña. Fuente:  $[2]$  en base a la información oficial.

En la Figura [2.3](#page-17-1) se pueden ver dos de los tres modelos conceptuales que implementa WEAP. El enfoque de estanque es un modelo agregado espacialmente para representar la interacción ríoacuífero, que no considera de forma directa esta interacción y simula un flujo a partir de la recarga y bombeo de un estanque inferior, sin interactuar con otros estanques o tramos del río. El enfoque de cuña incorpora otros parámetros geométricos y físicos que le dan mayor nivel de complejidad para representar la conexión al río, representando la zona superficial con un esquema de embalse y la zona subterránea con un almacenamiento que puede interactuar con el río. Sin embargo, en general cuando existe la necesidad de modelar esta relación se pasa directamente al tercer enfoque de este tipo de modelación, donde se implementa el enlace con un modelo subterráneo en MODFLOW.

De acuerdo con la documentación oficial de WEAP, en un enlace con MODFLOW el estanque inferior es reemplazado por este modelo subterr´aneo, integrando para cada paso de tiempo la dinámica para los flujos superficiales con los subterráneos a través de la ejecución sucesiva de un modelo hidrológico agregado y un modelo hidrogeológico distribuido que se retroalimentan mutuamente, como se aprecia en la Figura [2.4.](#page-18-1) A diferencia de WEAP, MODFLOW representa el agua subterránea como una grilla con múltiples celdas independientes, las cuales presentan sus propios

<span id="page-18-1"></span>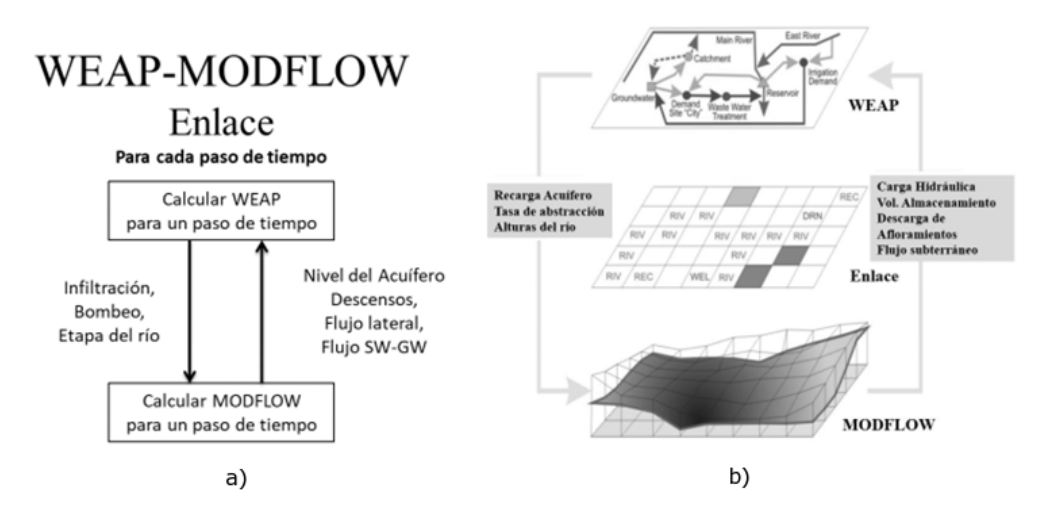

Figura 2.4: Esquema de modelación WEAP-MODFLOW. En a) se muestra el proceso que ocurre en cada paso de tiempo al vincular el modelo en WEAP con el modelo MODFLOW, siendo el archivo de acople el que implícitamente facilita el intercambio de información que se aprecia en cada flecha. En b) se muestra la relación entre las dinámicas de cada celda del modelo MODFLOW y los elementos del esquema en WEAP, junto a la información que requieren los modelos para su integración. En este caso, se muestra explícitamente un esquema del archivo de acople guardando la relación entre ambos modelos.

par´ametros de flujo y ecuaciones que se utilizan para modelar flujos a trav´es de las celdas y de los bordes del acuífero [\[2\]](#page-53-1).

En este último enfoque, más detallado pero a su vez mucho mas complejo, requiere generar un enlace entre los elementos superficiales y subterráneos que crean una nueva topología que requiere de una correcta correlación geométrica entre cada uno de los elementos del dominio superficial y subterráneo.

#### <span id="page-18-0"></span>2.2.3 Ejemplos de Modelos Acoplados

Existen aplicaciones con enfoques integrados entre modelos superficiales y subterráneos, ejemplos de estas herramientas son el modelo MOS (Modelo Operacional de Sistema) [\[8\]](#page-53-8) y el modelo MAGIC (Modelación Analítica y Gestión Integrada de Cuencas) [\[9\]](#page-53-9). Ambas usaron un proceso iterativo, aplicando inicialmente su modelo hidrológico superficial para calcular la recarga del acuífero del Maipo. Posteriormente, las recargas se utilizaron como parámetro de entrada en la simulación del modelo subterráneo de este acuífero en la plataforma MODFLOW. Los resultados obtenidos fueron la segmentación de acuíferos y las direcciones de flujos en las que aporta cada segmento [\[10\]](#page-53-10).

Ambas aplicaciones utilizan un enfoque integrado donde los modelos superficiales y subterráneos se acoplan de manera manual, generando un esfuerzo adicional cada vez que se actualiza el modelo acoplado.

### <span id="page-19-0"></span>2.3 Herramientas y modelos utilizados en un modelo acoplado

### <span id="page-19-1"></span>2.3.1 Sistema de Información Geográfica GRASS

GRASS GIS (Geographic Resources Analysis Support System) [\[4\]](#page-53-4) es un sistema de información geográfica de libre distribución utilizado para la gestión y análisis de datos geoespaciales, procesado de imágenes y producción gráfica de mapas, modelado y visualización especial. Es un proyecto oficial de Open Source Geospatial Foundation, de carácter libre y código abierto, liberado bajo GNU General Public License  $(GPL) \geq V2$ .

Posee una interfaz gráfica intuitiva y una interfaz con sintaxis de línea de comandos que facilitan operaciones de automatizaci´on de tareas. Con una estructura completamente desacoplada, basada en paquetes independientes que implementan sus módulos principales. Los nombres de estos módulos están constituidos por una letra minúscula que hace referencia a su tipo, un punto y el nombre del comando específico. La Tabla [2.1](#page-19-3) contiene los tipos de comando con sus respectivas letras de identificación.

<span id="page-19-3"></span>

| Módulo                  | Objetivo                   | Módulo                               | Objetivo                             |
|-------------------------|----------------------------|--------------------------------------|--------------------------------------|
| $\mathrm{g}$ .*         | Gestión de ficheros        | $\mathbf{v}^*$                       | Análisis para capas vectoriales      |
| $\overline{{\rm d.}^*}$ | Salida gráfica             | $i.*$                                | Análisis para imágenes de satélite   |
| $\mathbf{r}^*$          | Análisis para capas raster | $\mathbf{p.*}$ /<br>$^{\prime}$ ps.* | Cartografía / cartografía postscript |
| $\overline{m.*}$        | Propósitos diversos        |                                      |                                      |

Tabula 2.1: Módulos de GRASS GIS expresados con su forma de uso en consola: *(tipo de* comando].[nombre de comando]. Fuente: www.grass.osgeo.org.

GRASS trabaja de manera nativa con Python e incorpora dos librerías para este lenguaje de programaci´on, las cuales permiten utilizar la flexibilidad y potencia de su interfaz de comandos para extender sus funcionalidades. Ambas librerías son similares y complementarias, su diferencia principal está en el paradigma de programación usado para la integración entre Python y GRASS GIS. La primera de ellas es grass.script, sigue un estilo funcional y llama directamente a los comandos del SIG. La segunda es grass.pygrass que sigue un estilo orientado a objetos.

#### <span id="page-19-2"></span>2.3.2 Modelo MODFLOW

MODFLOW es un modelo tridimensional de aguas subterráneas desarrollado por el Servicio Geológico de Estados Unidos (USGS), el cual a través de una interfaz de consola permite representar el flujo de agua subterr´anea de una zona, utiliza una malla rectangular con formato de filas, columnas y capas para discretizar las celdas, y métodos numéricos con el fin de establecer un control volumétrico de lo que entra y sale por cada celda.

Como se señala en [\[11\]](#page-53-11), es un modelo de base física que permite estimar la variación espaciotemporal del nivel freático en un acuífero, incorporando extracciones puntuales, drenes y la interacción río-acuífero. MODFLOW es uno de los más usados para la gestión de aguas subterráneas, con varios proyectos a nivel nacional. Su implementación en Fortran es de código libre, lo que ha facilitado que aparezcan plataformas gráficas y comerciales para la aplicación del modelo en forma nativa, entre las más populares están GroundwaterVista, VisualModflow y ModelMuse. Además, se han desarrollado librerías para lenguajes de programación que factibilizan la automatización y extienden sus funcionalidades base, una de ellas es  $flopy$  [\[7\]](#page-53-7) para Python. Esta librería permite crear y ejecutar un modelo MODFLOW, obteniendo los resultados de una manera que posibilita su análisis posterior.

#### <span id="page-20-0"></span>2.3.3 Modelo WEAP

WEAP  $[5]$   $[6]$  es un software que provee un enfoque integral para la planificación de los recursos hídricos. Permite relacionar los procesos naturales de cuencas con elementos socioeconómicos que incluyen la infraestructura y las instituciones que gobiernan la asignación de agua disponible. Entre sus usos principales podemos encontrar:

- · Enfoque integrado para la evaluación y planificación de los recursos hídricos, considerando la variabilidad y el cambio de clima, las condiciones de la cuenca hidrográfica, las demandas anticipadas, las necesidades de los ecosistemas, el entorno normativo, los objetivos operativos y la infraestructura disponible.
- · Simulación para evaluar el modelo ante diferentes escenarios.
- $\bullet$  Integración con otros modelos externos, entre estos se encuentra el modelo MODFLOW.

WEAP posee una interfaz gráfica en la cual se ingresan todos los parámetros de entrada, apoya la planificación de recursos hídricos balanceando la oferta de agua (generada a través de módulos físicos de tipo hidrológico a escala de subcuenca) con la demanda de agua (caracterizada por un sistema de distribución de variabilidad espacial y temporal con diferencias en las prioridades de demanda y oferta). Emplea una paleta de diferentes objetos y procedimientos accesibles a través de una interfaz gr´afica que puede ser usada para analizar un amplio rango de temas e incertidumbres a las que se ven enfrentados los planificadores de recursos hídricos, incluyendo aquellos relacionados con el clima, condiciones de la cuenca, proyecciones de demanda, condiciones regulatorias, objetivos de operación e infraestructura disponible. A diferencia de otros modelos de recursos hídricos típicos basados en modelación hidrológica externa, este es un modelo forzado por variables climáticas.

WEAP permite la integración con distintas plataformas de programación, dentro de las cuales se tiene VisualBasic, Python, JavaScript y Perl. Para lograrlo, se basa en conjunto de instrucciones agrupadas en seis clases, en donde cada clase contiene funcionalidades para un aspecto específico:

- WEAPApplication: es el módulo que da acceso a todas las otras clases. Contiene las funcionalidades de alto nivel para WEAP.
- WEAPArea: se encarga de la gestión de áreas.
- · WEAPScenario: encargada de la gestión de los escenarios, como su creación y eliminación.
- · WEAPBranch: maneja las ramas del árbol de datos.
- · WEAPVariable: maneja el acceso a las variables de las ramas del árbol de datos, permitiendo cierto control sobre algunos parámetros del modelo.
- WEAPVersion: hace referencia a las funcionalidades que permiten trabajar con las diferentes versiones de WEAP con las que se ha ejecutado el modelo.

### <span id="page-21-0"></span>2.4 Aplicaciones Similares

LinkKitchen [\[12\]](#page-54-0) es una herramienta diseñada para asistir en la configuración y generación del archivo de acoplamiento de los modelos superficial y subterráneo. A través de realizar algunas automatizaciones en la construcción de este archivo e integraciones con los modelos WEAP y MOD-FLOW, facilita el proceso de integrar manualmente los modelos. Funciona en plataformas Windows y a través de una integración total con WEAP permite una comunicación en tiempo real con este esquema superficial. Tal comunicación restringe a una ejecución con el modelo superficial abierto en la interfaz de WEAP.

Una de sus mayores limitantes es que sólo permite trabajar con mallas de máximo 99 filas y 99 columnas. Lo anterior limita su uso mayoritariamente a entornos educativos con fines did´acticos.

Actualmente en el Plan Nacional de Recursos Hídricos que lleva a cabo la DGA con sus Planes Estratégicos de Registros Hídricos no fue posible utilizar debido a sus limitaciones de tamaño y alto n´umero de procesos manuales que requiere. Por lo que generar nuevas herramientas sin este tipo de limitaciones se justifica en el caso de estudiar cuencas a escala real.

## <span id="page-22-0"></span>Capítulo 3

## Especificación del Problema

Este capítulo está dividido en dos secciones, la primera de ellas hace una descripción del problema abordado en este trabajo. La segunda muestra los requerimientos a implementar desde la perspectiva del cliente.

## <span id="page-22-1"></span>3.1 Descripción del Problema

En esta sección se describe las tareas necesarias para resolver el problema de integrar un modelo superficial en WEAP con uno subterráneo en MODFLOW.

<span id="page-22-2"></span>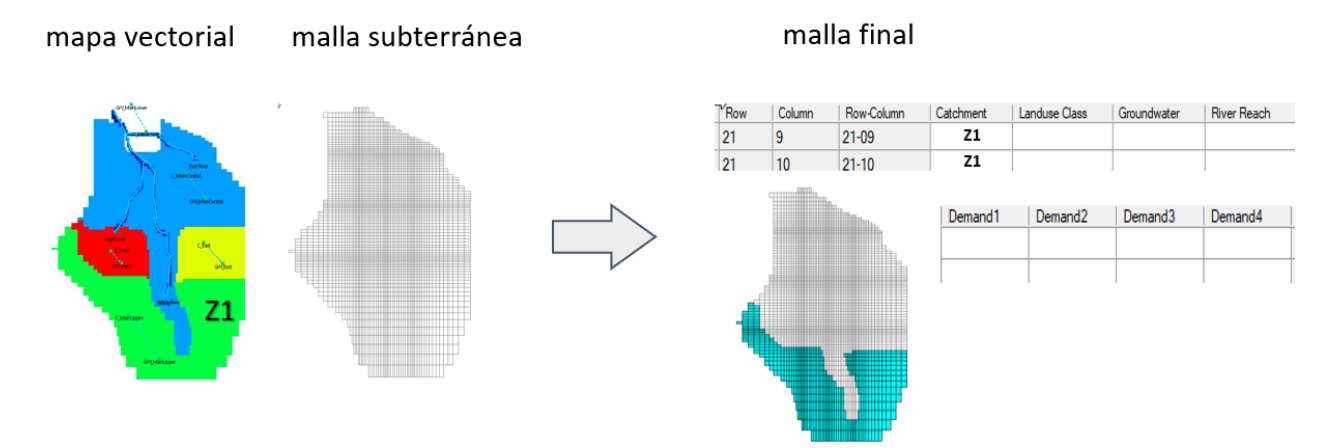

Figura 3.1: Intersección de mapa de ejemplo con la malla subterránea. Se muestra grilla final y la estructura de la tabla de atributos para su metadata. Se aprecia como la zona Z1 es identificada en la malla final. Fuente: en base a ejemplos del tutorial de LinkKitchen [\[12\]](#page-54-0)

Un modelo integrado requiere una forma de ubicar las características geométricas superficiales en las celdas del modelo subterráneo. Una vez que se tienen estas ubicaciones, los resultados del modelo superficial son ocupados como entradas al modelo subterráneo y a su vez estos resultados finales serán las entradas para el paso de tiempo siguiente. Este es el proceso general en este tipo de integración de modelos, similar al visto en la Figura [2.4](#page-18-1) del capítulo anterior.

Para ejecutar el modelo integrado se utiliza la aplicación WEAP junto a MODFLOW, esta integración requiere de un archivo en formato *ESRI Shapefile* que mantenga las ubicaciones de los acuíferos, cuencas, ríos y sitios de demanda en la grilla subterránea. Estas características geométricas están definidas en el esquema del modelo superficial con arcos, nodos y áreas, y son detalladas usando mapas adicionales en el mismo formato shape. El esquema WEAP permite definir las cuencas, los acuíferos y los sitios de demanda a través de nodos específicos, identificando los flujos de agua entre estos elementos a través de arcos. Los ríos se esquematizan a través de arcos, identificando con nodos los puntos de unión de sus afluentes. Finalmente, los mapas adicionales permiten delimitar correctamente las áreas que representan los nodos definidos en el esquema para las cuencas, los acuíferos y los sitios de demanda.

Para encontrar la ubicación de las geometrías cada uno de estos mapas es intersectado con la malla subterránea. Las geometrías son validadas utilizando el esquema superficial, para finalmente almacenar su ubicación en la malla usando su metadata y el formato requerido por WEAP. Este formato establece una columna para definir los acuíferos, cuencas y ríos, y como máximo 4 columnas para definir los sitios de demanda. Un ejemplo con el procedimiento descrito es mostrado en la Figura [3.1.](#page-22-2)

Se utilizan 4 mapas principales para las 4 características geométricas. Para el caso de los ríos y los sitios de demanda los mapas son obtenidos directamente del esquema superficial al identificar los nodos y arcos asociados a estas relaciones. En los sitios de demanda el mapa principal sirve para identificar a los pozos, para los otros tipos se ocupan uno o más mapas secundarios que identifican las áreas de estos sitios, generando en la metadata una columna informativa para cada uno de estos mapas secundarios.

### <span id="page-23-0"></span>3.2 Descripción de Requisitos

Esta sección agrupa los requerimientos del equipo del proyecto marco en requerimientos generales, para sitios de demanda, para cuencas, para acuíferos y para ríos.

Los requerimientos *generales* están asociados principalmente a las tareas de la interfaz y procesamiento de las entradas. Los otros grupos representan los requerimientos asociados a las características geometrías a procesar: *sitios de demanda, cuencas, acuíferos* y ríos.

Los requisitos necesarios para llevar a cabo el término del sistema son enumerados a continuación:

<span id="page-24-0"></span>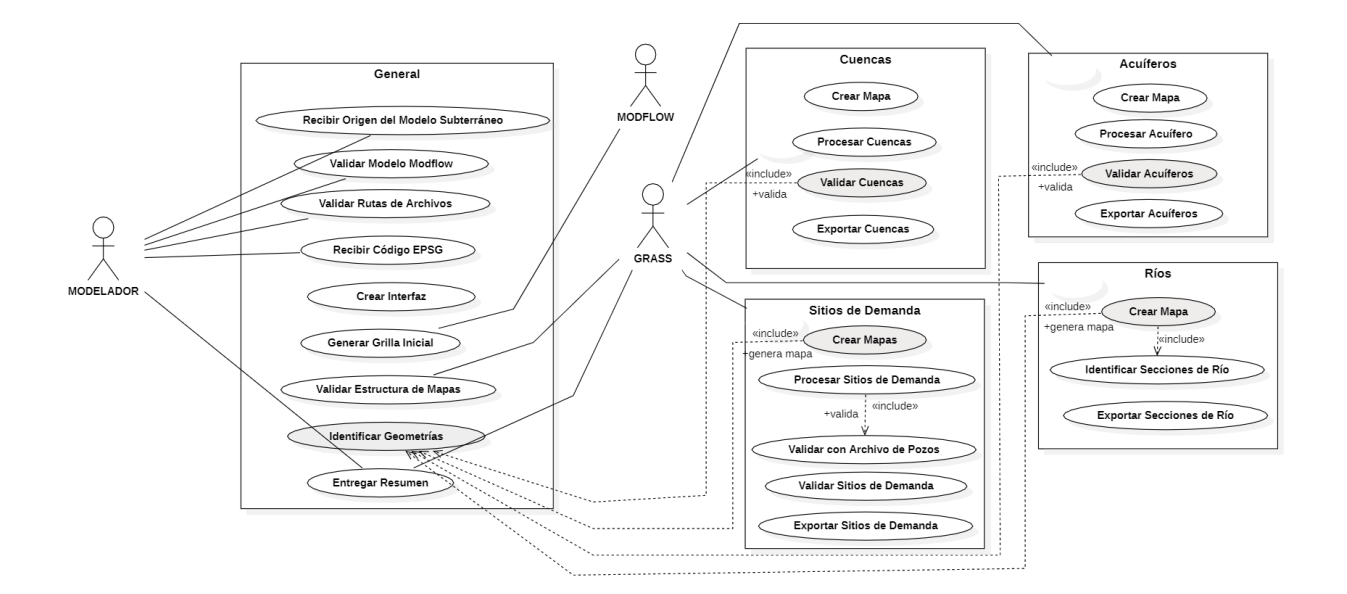

Figura 3.2: Diagrama de casos de uso para el sistema.

#### Requerimientos Generales

- 1. Validar Modelo MODFLOW: La herramienta puede recibir el archivo con la malla inicial o generarla a partir del modelo subterráneo. En este último caso, se debe poder extraer la información básica del modelo MODFLOW.
- 2. Generar Grilla Inicial: Crear la grilla inicial extrayéndola del modelo subterráneo.
- 3. Identificar Geometrías: Procesar las geometrías con nodos y arcos del esquema superficial realizado en WEAP.
- 4. Validar Estructura de Mapas: Para un correcto procesamiento de los mapas, es necesario validar que su metadata tenga la columna definida para identificar la geometría.
- 5. Entregar Resumen: La herramienta debe entregar un resumen con los procesos ejecutados, identificando qué validaciones se hicieron y sus resultados.
- 6. Recibir Origen del Modelo Subterráneo: Como los modelos subterráneos generalmente no est´an georeferenciados, es necesario poder definir las coordenadas reales de una de sus esquinas y en caso de estar rotado, su ángulo de rotación. Se considera la esquina inferior izquierda para este punto.
- 7. Validar Rutas de Archivos: Se debe validar que se ingrese correctamente las rutas para: modelo subterr´aneo, esquema superficial y los mapas secundarios de los sitios de demanda.
- 8. Recibir Código EPSG: Como se trabaja con el SIG GRASS, los archivos shape de los mapas deben ser provectados de acuerdo al sistema de referencia especificado por este código EPSG.
- 9. Crear Interfaz: La aplicación debe poder ejecutarse como un add-on gráfico dentro de GRASS o como script por consola. Para el caso de add-on se utilizarán las especificaciones internas de este SIG en la generación de interfaces.

#### Requerimientos para Sitios de Demanda

- 1. Crear Mapas: Se debe transformar cada uno de los archivos secundarios en mapas vectoriales de GRASS. Para el caso del archivo primario, se utiliza el esquema superficial y se extraen los nodos asociados a este tipo de característica geométrica. Estos archivos estarán en el formato  $ESRI Shapefile$  con extensión shp.
- 2. Procesar Sitios de Demanda: Procesar uno o más mapas con las geometrías que identifican áreas con sitios de demanda hídrica, determinando su ubicación en la malla subterránea.
- 3. Validar con Archivo de Pozos: Este archivo sirve para identificar y validar cuáles geometrías son pozos en el esquema superficial. Se utiliza un archivo de texto plano en formato txt, donde en cada linea se indica el nombre de un pozo.
- 4. Validar Sitios de Demanda: Se debe validar con el esquema superficial que existan los nombres de las áreas para los mapas secundarios y estén identificadas como *sitios de demanda*.
- 5. Exportar Sitios de Demanda: Todos los sitios que pasan las validaciones deben ser almacenados en las celdas correctas del archivo final.

#### Requerimientos para Cuencas

- 1. Crear Mapa: Se debe transformar archivo primario en un mapa vectorial de GRASS. Este archivo estará en el formato ESRI Shapefile con extensión shp.
- 2. Identificar Cuencas: Procesar el mapa con las geometrías que identifican las áreas de las cuencas. Este archivo estará en formato ESRI Shapefile con extensión shp.
- 3. Validar Cuencas: Se debe validar con el esquema superficial que existan los nombres de las áreas para el mapa principal y estén identificadas como *cuencas*.
- 4. Exportar Cuencas: Todos las cuencas que pasan las validaciones deben ser almacenadas en las celdas correctas del archivo final.

#### Requerimientos para Acuíferos

- 1. Crear Mapa: Se debe transformar el archivo primario en un mapa vectorial de GRASS. Este archivo estará en el formato *ESRI Shapefile* con extensión shp.
- 2. Identificar Acuíferos: Procesar el mapa con las geometrías que identifican las áreas de los acuíferos. Este archivo estará en formato ESRI Shapefile con extensión shp.
- 3. Validar Acuíferos: Se debe validar con el esquema superficial que existan los nombres de las áreas para el mapa principal y estén identificadas como *acuíferos*.
- 4. Exportar Acuíferos: Todos los acuíferos que pasan las validaciones deben ser almacenados en las celdas correctas del archivo final.

#### Requerimientos para Ríos

- 1. Crear Mapas: Se debe transformar el archivo primario en un mapa vectorial de GRASS. Para su generación se utiliza el esquema superficial, se extraen los nodos y arcos asociados a este tipo de característica geométrica y se determinan la sección de río superior e inferior para cada nodo. Este archivo estará en el formato *ESRI Shapefile* con extensión shp.
- 2. Identificar Secciones de Río: La secciones se crearán al existir ciertos nodos que cortan los ríos, quedando este arco definido por dos secciones según su flujo: sección del río bajo el nodo y la sección del río sobre el nodo.
- 3. Exportar Secciones de Río: Los río y sus secciones deben ser almacenados en las celdas correctas de la malla del modelo subterráneo.

## <span id="page-27-0"></span>Capítulo 4

# Diseño e Implementación de la Solución

En este capítulo se describe el diseño de una *arquitectura general* para resolver el problema. Posteriormente, se explican las principales clases del sistema con sus funcionalidades, criterios de diseño y agrupación en los módulos de la arquitectura general. Finalmente, se explica la estructura de las entradas y salidas de esta herramienta.

### <span id="page-27-1"></span>4.1 Arquitectura General

La Figura [4.1](#page-28-0) muestra la arquitectura general de *v. geolinkage*. Su diseño pone énfasis en mostrar c´omo se relaciona esta herramienta con los sistemas externos y los datos de entrada y salida. Las líneas guían el flujo general de ejecución, desde el mayor al menor grosor.

El equipo del proyecto usa los sistemas externos para generar el modelo superficial, el modelo subterráneo y los mapas complementarios para las cuencas, acuíferos y sitios demanda. El sistema WEAP a través de un archivo con formato *ESRI Shapefile* (.shp) correctamente formateado, permite ejecutar el esquema superficial e integrarlo con el modelo subterráneo para generar los análisis de sustentabilidad. La arquitectura en la figura [4.1](#page-28-0) define los aspectos generales para crear este archivo con el formato y los datos necesarios para vincular ambos modelos.

La aplicación  $v. \text{geolinkage}$  se compone de dos módulos:

1. Módulo de Visualización: es el responsable de leer y validar los parámetros de entrada y visualizar los resultados de la creación del archivo de acople. Estos parámetros se componen de archivos con mapas vectoriales en formato shape para el modelo superficial y los mapas complementarios, y un archivo con el modelo subterráneo en formato  $MODFLOW-2005$  (.mfn o .nam). Los archivos del esquema superficial son generados autom´aticamente por WEAP al crear este modelo dentro de la aplicación, almacenándolos como  $WEAPNode.shp$  y  $WEA-$ 

<span id="page-28-0"></span>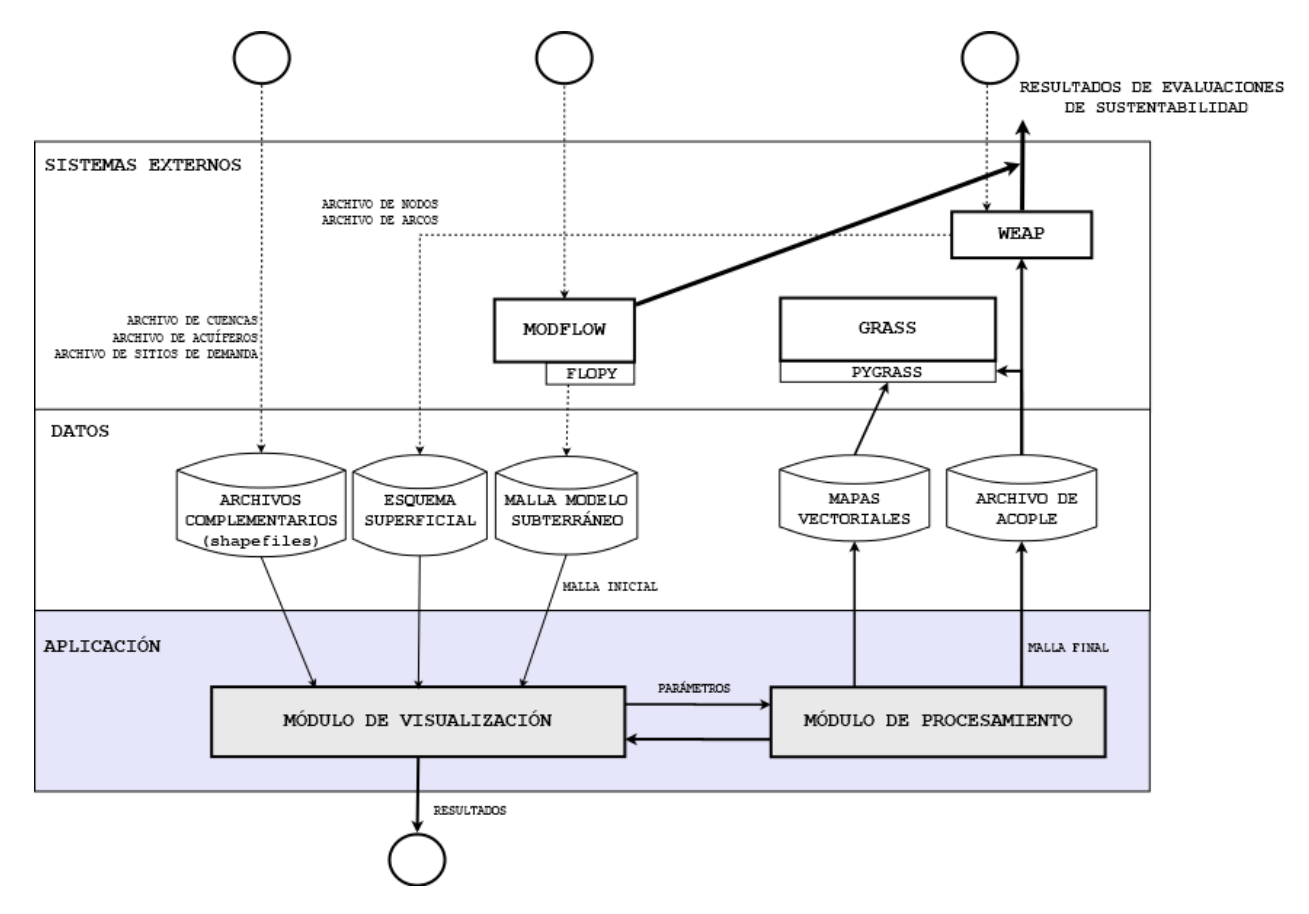

Figura 4.1: Arquitectura general del sistema.

 $PArc.shp.$  En el caso subterráneo se utiliza la librería  $flopy$  para leer la malla desde este modelo.

2. Módulo de Procesamiento: este módulo recibe como entradas sólo *archivos shape*, los cuales utilizando la API pygrass de GRASS son transformados en mapas vectoriales. Su objetivo es identificar las posiciones de sus geometrías, validarlas respecto al esquema superficial y generar el archivo de acople que integra ambas perspectivas.

El diseño del procesamiento se hace separando la lógica particular para las cuencas, acuíferos, ríos y sitios de demanda. Esto permite una ejecución independiente que a través de la librería grass-session genera un sesión sin iniciar GRASS directamente.

El equipo usa el archivo con la malla final para trabajar con un modelo integrado y generar simulaciones dentro del entorno WEAP-MODFLOW.

Finalmente, hay que señalar que aunque esta arquitectura trabaja con archivos de nodos y arcos que siguen el formato especificado por WEAP, la herramienta  $v.geolinkage$  podría trabajar con cualquier conjunto de mapas que permita reconocer por un tipo las relaciones entre estos elementos geométricos.

### <span id="page-29-0"></span>4.2 Diagrama de Clases

El diagrama de clases de la Figura [4.2](#page-30-0) agrupa las principales clases en los módulos de la *arqui-*tectura general de la sección [4.1.](#page-27-1) En estos grupos, la clases  $AppKernel y$  InterfaceApp representan el punto inicial en la ejecución del módulo de procesamiento y del módulo de visualización, respectivamente.

AppKernel es la clase responsable de dos acciones principales:

- · Preparar Mapas: preparar las condiciones para que estén disponibles los distintos mapas en la aplicación GRASS. Se encarga de importar los *shapefiles* a mapas vectoriales dentro del ambiente GRASS y las validaciones necesarias.
- Exportar Resultados: Exportar los resultados a la grilla final. De esta manera, encapsula la lógica del formato para este archivo y el manejo sobre las celdas que deben ser almacenadas.

GeoKernel se encarga de procesar el esquema del modelo subterráneo, identificar sus geometrías base y las relaciones principales. Usando los tipos de estos nodos y arcos, se identifican las características geométricas principales: *cuencas, acuíferos, sitios de demanda* y los ríos.

La lógica común del procesamiento de estas características se encapsula en FeatureProcess, las implementaciones restantes se agrupan en las clases que la extienden. La función de esta división

<span id="page-30-0"></span>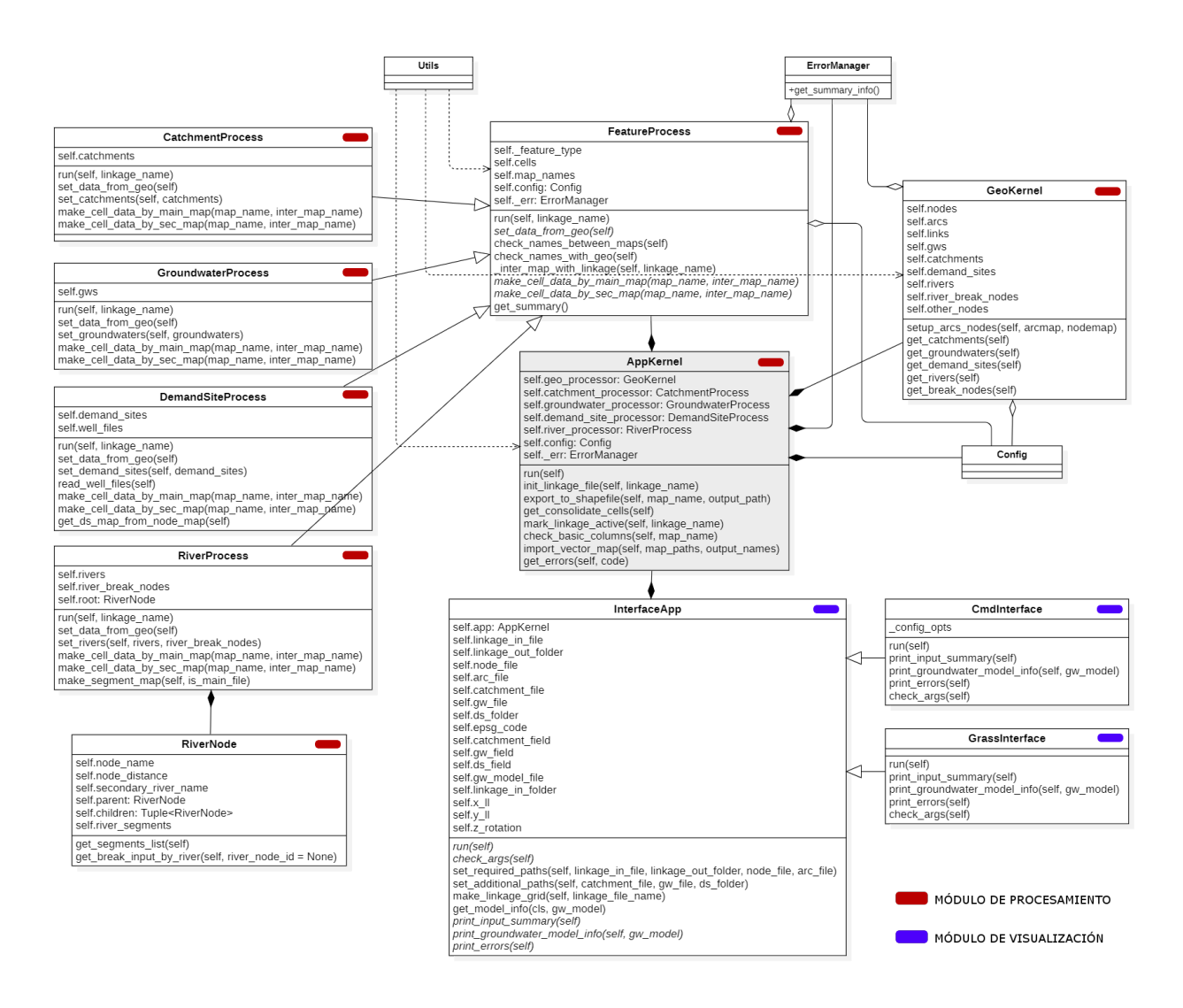

Figura 4.2: Diagrama de clases de la aplicación. El color en la esquina superior derecha representa al m´odulo que pertenecen. El color rojo representa las clases del m´odulo de procesamiento y el color azul las clases del módulo de visualización. Las clases no agrupadas en módulos son de apoyo.

en clases procesadoras es agrupar las funcionalidades sobre geometrías que cumplan los siguientes criterios:

- 1. Validación con Esquema: geometrías principales que se expresen en un mapa vectorial y se validen utilizando el esquema del modelo superficial.
- 2. Intersección con Malla: geometrías en las cuales se debe identificar la o las celdas que les corresponde en la malla del modelo subterráneo.

Para cada característica las celda de la malla final definen una o más columnas. El formato que establece WEAP es 4 columnas para los sitios de demanda y 1 para el resto. Además, se pueden utilizar uno o más archivos *shape* como mapas secundarios, los que generarán una columna informativa adicional por cada mapa.

Para encontrar la posición de las geometrías definidas en los mapas principales y secundarios se realiza una intersección entre estos mapas y la grilla subterránea, definiendo su ubicación por las celdas que se ven afectadas. Para la intersección entre mapas distintos se utiliza las implementación que posee  $GRASS$  a la fecha (v.overlay), la cual se encuentra definida para elementos del tipo líneas o áreas. En el caso de los *puntos*, son previamente convertidos en pequeñas áreas circulares.

Estos procesadores, GroundwaterProcess, CatchmentProcess, RiverProcess y Demand-SiteProcess, son los responsables de implementar las funcionalidades específicas y los casos de borde para procesar cada característica geométrica. Estos casos pueden ocurrir al haber más de una geometría para la misma celda, por lo que requiere establecer un criterio de selección que dependiendo de el tipo de característica maximiza usando el área o perímetro.

A diferencia de los otros tipos, en los ríos y sitios de demanda el esquema también se usa para definir el mapa principal basado en sus nodos y arcos.

La clase **DemandSiteProcess** usa este mapa principal junto a un archivo de texto plano para identificar los pozos en el esquema. Para los otros sitios distintos a pozos se puede incluir uno o más mapas secundarios con las áreas que los definen.

Para especificar correctamente los ríos, es necesario identificar los segmentos que están sobre y bajo los nodos que podrían afectar su flujo hídrico. La clase RiverNode es usada por RiverProcess para definir estos segmentos, calculando la intersección de estos nodos sobre los arcos del río y formando una estructura de árbol con ellas. Esta intersección se hace usando la librería pygrass que permite intersectar un punto sobre una l´ınea de un mismo mapa vectorial. Finalmente, para cada río se calculan los nombres de las divisiones asociadas a los nodos del tipo Tributary Node, comenzando con las finales a las iniciales según el curso del río.

La división anterior permite ejecutar un procesamiento independiente para cada clase que extiende de **FeatureProcess**. Esta implementación utiliza la librería *grass-session* para generar una sesión específica.

InterfaceApp tiene como objetivo encapsular la implementación común en el procesamiento de los parámetros, la generación de la malla inicial en base al modelo subterráneo y la impresión de los resultados del procesamiento en AppKernel. Se utiliza la librería  $flopy$  para obtener la información del modelo MODFLOW, la generación de la grilla inicial y la generación del archivo shape a utilizarse como entrada.

La clase **CmdInterface** se encarga de leer y definir los parámetros de entrada junto a su procesamiento. Para el caso de GrassInterface, los parámetros de entrada son obtenido utilizando la implementación de GRASS (g.parser). Ambas clases deben implementar los métodos de impresión, que son están definidos como abstractos en la clase padre.

### <span id="page-32-0"></span>4.3 Diseño de los Datos

En esta sección se aborda la estructura de los datos de entrada y los datos de salida. En los datos de entrada se especifican cuáles son y la estructura que deben tener. Para los datos de salida se explica la construcción del archivo final, el formato usado y cómo puede ser utilizado.

#### <span id="page-32-1"></span>4.3.1 Parámetros de Entrada

Estos parámetros están compuestos por los que permiten configurar el entorno de trabajo con la plataforma GRASS, los parámetros con los archivos shape de entrada y el archivo con el modelo MODFLOW.

Los parámetros de configuración de GRASS permiten definir un origen y un sistema de referencia que la herramienta usará para el procesamiento. A continuación, se describen estos parámetros:

- · Código EPSG: este número es necesario para definir una sesión en GRASS. Representa la codificación que la organización European Petroleum Survey Group (EPSG) asigna para los sistemas de referencia.
- · Origen del modelo subterráneo: corresponde al origen de la malla para el modelo MOD-FLOW. Se consideran las coordenadas reales de la esquina inferior izquierda de este modelo y su rotación, en caso que corresponda.

Los *archivos de entrada* contienen los mapas vectoriales que v.*geolinkage* usará para generar el archivo final. Para las operaciones de lectura y cálculo sobre estos mapas se utilizan las distintas

<span id="page-33-0"></span>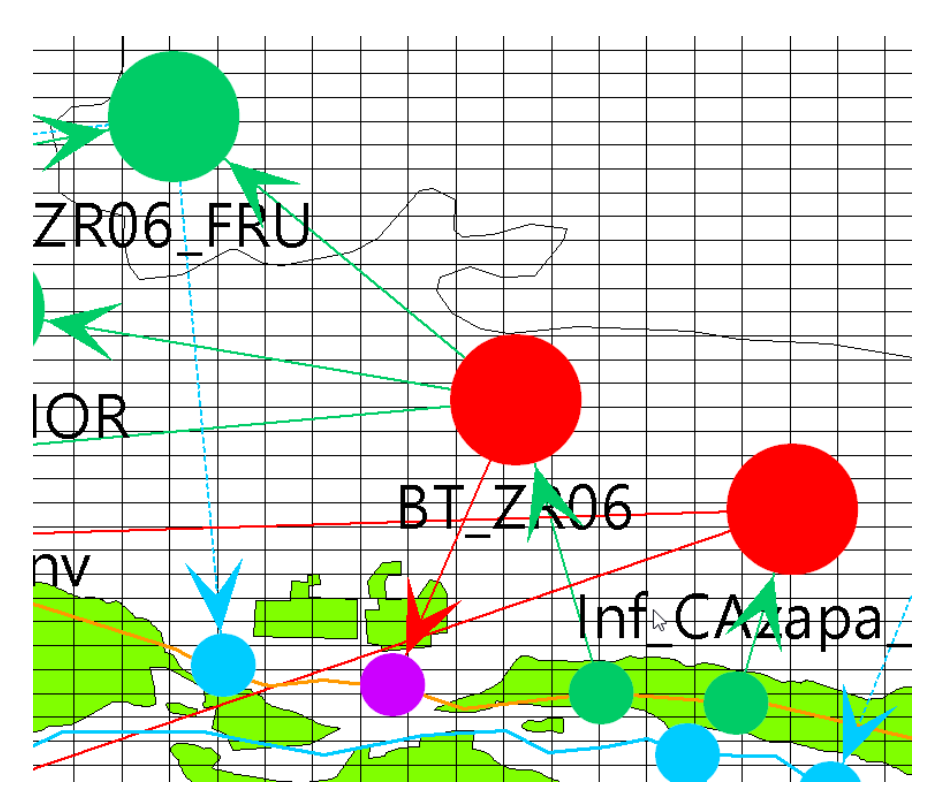

Figura 4.3: Porción del esquema WEAP para el modelo del valle de Azapa. Los círculos grandes representan entidades, los rojos son sitios de demanda y los verdes son cuencas. Los círculos pequeños son interacciones desde y hacia el río, los verdes son tomas de agua, los morados representan flujos de retorno de agua desde un sitio de demanda y los celestes son flujos de agua desde la cuenca al río.

<span id="page-33-1"></span>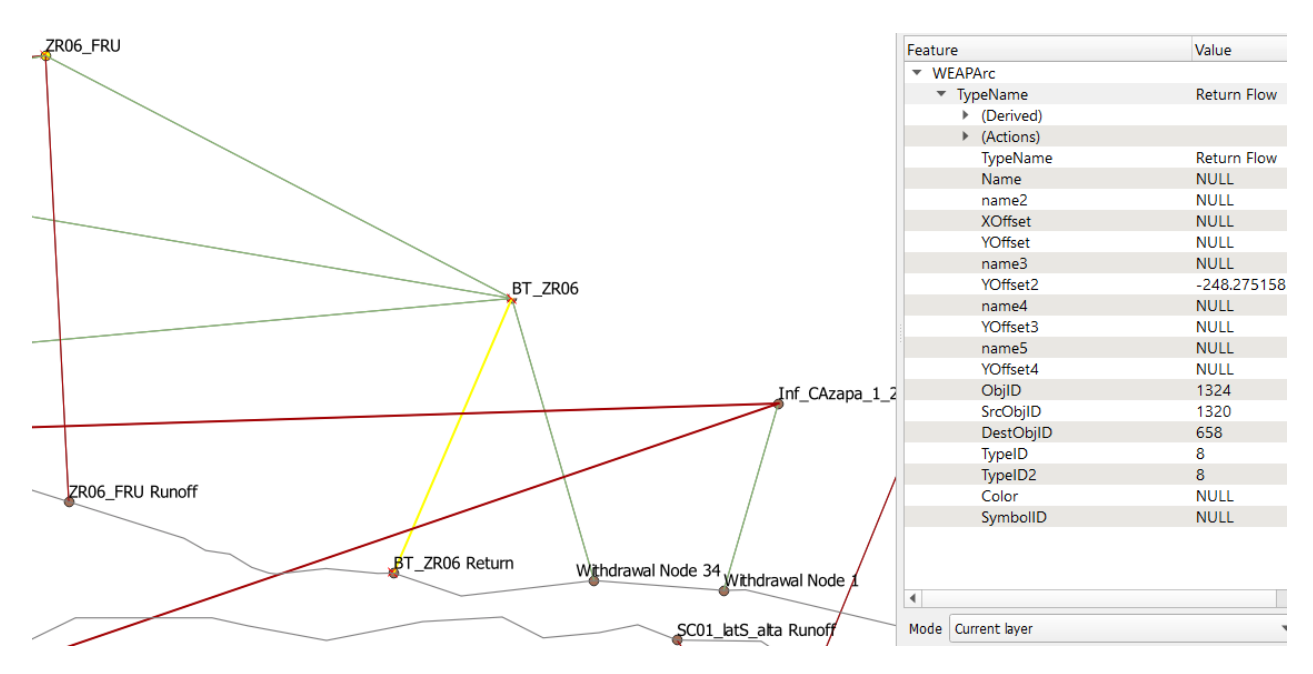

Figura 4.4: Estructura de arcos y nodos para la porción del esquema WEAP del modelo del valle de Azapa. El esquema es mostrado en la Figura [4.3.](#page-33-0)

<span id="page-34-0"></span>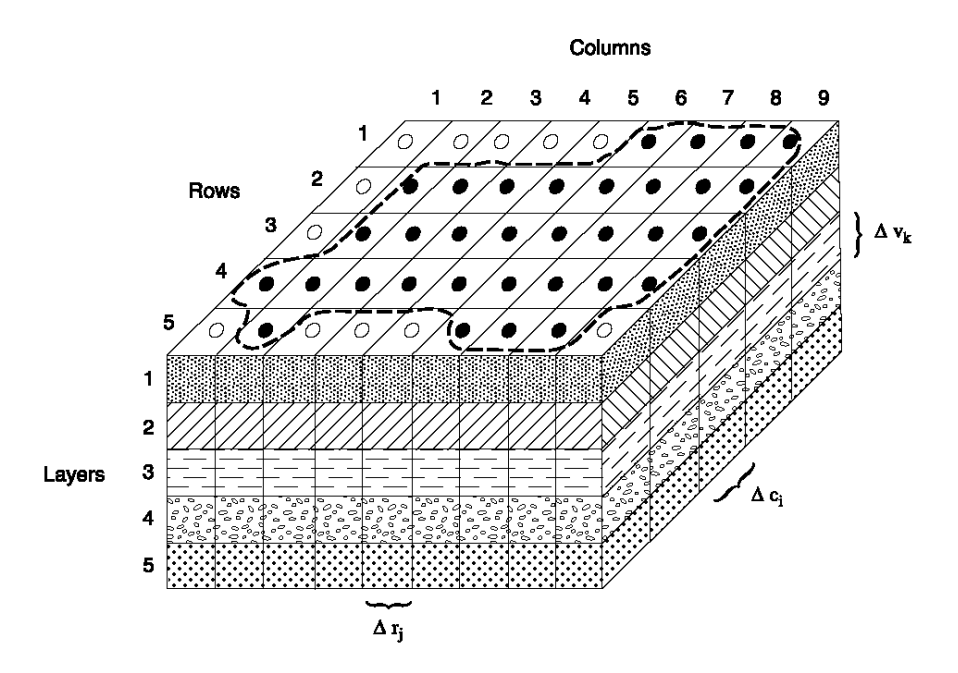

Figura 4.5: Estructura de la malla para un modelo MODFLOW. Cada celda se identifica por una fila, una columna y una capa. Fuente: web oficial de MODFLOW 2005 [\[13\]](#page-54-1)

herramientas que pone a disposición la plataforma GRASS. Utilizando los parámetros de configuración explicados anteriormente, se crea una sesión en este sistema de información geográfica donde se importa cada uno de estos archivos como un mapa vectorial, para luego poder trabajar con la tabla de atributos de cada uno de estos mapas. GRASS almacena la información de los atributos como una tabla en la base de datos SQLite.

A continuación, se describen cada uno de estos archivos:

- Archivo del modelo subterráneo: representa al modelo MODFLOW del cual se extrae la malla inicial. Este modelo divide el espacio de un acuífero en celdas como elementos mínimos para explicar sus procesos internos. Estas celdas forman una grilla tridimencional como en la Figura [4.5,](#page-34-0) la cual es extraída para generar un mapa vectorial con esta malla inicial. Esta herramienta sólo trabaja con las celdas de la primera capa.
- Archivos del modelo superficial: contienen el esquema para el modelo WEAP. Este esquema está compuesto de los archivos de nodos y arcos, los cuales identifican el dominio del modelo subterráneo. Son utilizados para validar las áreas geométricas de los archivos para las cuencas, los acuíferos y los sitios de demanda. Para el caso de los ríos y los pozos de los sitios de demanda, estos archivos son usados para generar el mapa vectorial principal que los identifica.

En la Figura [4.3](#page-33-0) se muestra un ejemplo con una porción de este esquema en WEAP, representando los elementos semánticos del modelo con colores y geometrías básicas. La Figura [4.4](#page-33-1) muestra el mismo ejemplo pero desde la perspectiva del mapa vectorial que se analiza en GRASS. Este mapa está compuesto de nodos, arcos y una tabla de atributos que permite entender su semántica. Los atributos utilizados están representado por las columnas:  $TypeID$ para identificar el tipo de relación y  $SrcObjID$  junto a  $DestObjID$  para determinar los nodos del inicio y del final.

- Archivo con cuencas: este archivo *shape* permite detallar las cuencas del modelo superficial y está compuesto por un mapa vectorial con las áreas que las representan. Se utiliza para determinar la relación entre las celdas de un acuífero en el modelo subterráneo y su cuenca asociada. Se requiere que la tabla de atributos de este mapa tenga al menos la columna  $\emph{Catchment}$ , que será usada para identificar el nombre de las cuencas.
- $\bullet$  Archivo con acuíferos: este archivo *shape* detallan los acuíferos que son expresados visualmente en el esquema del modelo superficial y matem´aticamente por el modelo MODFLOW. Está compuesto por un mapa vectorial con las áreas que los representan, utilizando los nombres definidos en el modelo WEAP. Se utiliza para para determinar la relación entre las celdas en el modelo subterráneo y la extensión real de cada acuífero. Se requiere que la tabla de atributos de este mapa tenga al menos la columna  $GW$ , que será usada para identificar el nombre del acuífero.
- Archivos con sitios de demanda: estos archivos shape especifican los mapas secundarios con los sitios de demanda que no son del tipo pozo. Estos sitios deben estar especificados dentro del esquema superficial y son detallados usando las áreas definidas dentro de cada mapa. Se utilizan para determinar qué celdas del modelo subterráneo están asociados a los sitios de demanda. Se requiere que la tabla de atributos de cada mapa tenga al menos la columna DS para especificar el nombre de los sitios.
- Archivo de pozos: es un archivo en formato de texto plano que permite identificar cuáles sitios de demanda definidos en el esquema superficial son del tipo pozo. Se utiliza para generar un mapa con los pozos del modelo WEAP, filtrando los elementos de este tipo que están presente en el archivo. Requiere un formato donde cada línea contiene el nombre de un pozo.

#### <span id="page-35-0"></span>4.3.2 Estructura de Archivo de Salida

Este archivo final se obtiene luego de ubicar todas las geometrías de los mapas de entrada en la malla del modelo MODFLOW. Luego de validar cada mapa con el esquema superficial, se calculan las celdas asociadas a todas sus geometrías. Esta ubicaciones se hace al intersectar estos mapas de entrada con la malla inicial. Los datos se exportan a un archivo *shape*, el cual será usado por el sistema WEAP para enlazarse con el modelo MODFLOW. La Figura [4.6](#page-36-0) muestra la pantalla de WEAP donde se enlazan estos modelos.

<span id="page-36-0"></span>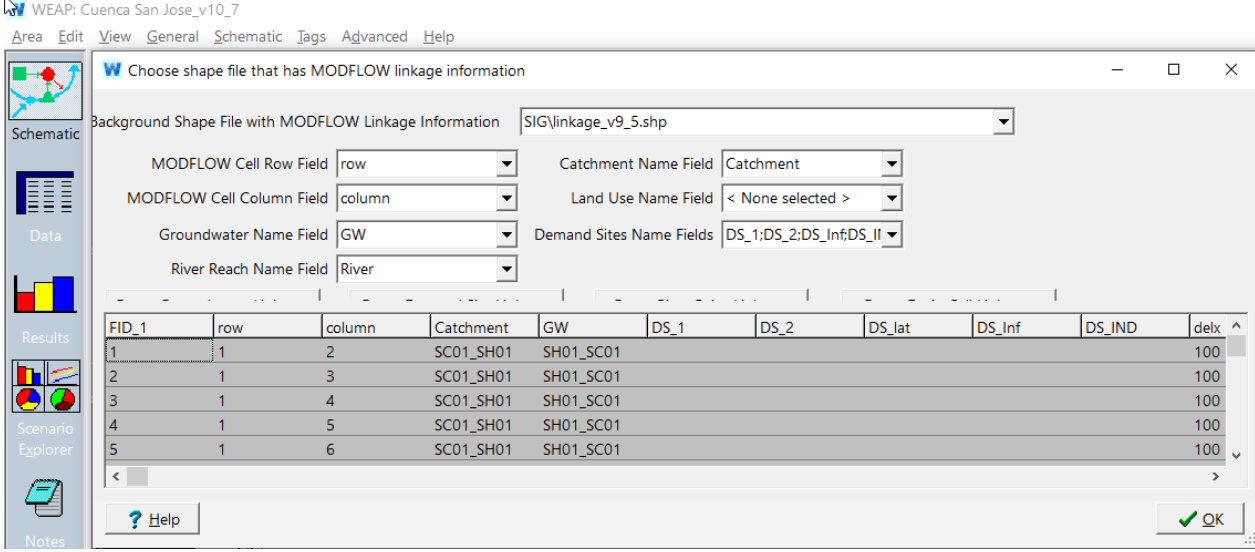

Figura 4.6: Pantalla en el sistema WEAP donde se especifica el archivo de acople y se enlaza con el modelo MODFLOW.

De acuerdo a la especificación que establece WEAP, el archivo de acople debe tener la siguiente estructura:

Fila: fila de la celda en la grilla inicial. Se define como row.

.

- Columna: columna de la celda en la grilla inicial. Se define como column.
- · Nombre de cuenca: columna que identifica el nombre de la cuenca que está ubicada en la celda. Se define como CATCHMENT.
- · Nombre de acuífero: columna que identifica el nombre del acuífero que está ubicado en la celda. Se define como GW.
- · Nombres de sitio de demanda: permite identificar a lo más cuatro sitios de demanda. Estas columnas se definen como DS1, DS2, DS3 y DS4.
- Nombre de río: columna con el segmento y el río asociado. Sigue el formato: *[nombre de*]  $segmento$ , [nombre de río]. Se define como  $RIVERREACH$ .

Adicionalmente, para los sitios de demanda se genera una columna por cada mapa secundario. Para nombrar a estas columnas se toman los primeros nueve caracteres del nombre del archivo con el siguiente formato:  $D/NOMBRE$  DE  $ARCHIVO$ . El largo máximo de estas columnas es de 10 caracteres.

La Figura [4.7](#page-37-2) muestra parte del mapa que genera la grilla final y sus atributos para una celda particular. La estructura de los atributos responde a las columnas requeridas por WEAP y a 3 archivos con mapas secundarios para especificar sitios de demanda:  $ds \cdot inf\_rs \cdot shp$ ,  $ds \cdot inf\_cs \cdot shp$  y  $ds_inf_ch.shp.$ 

<span id="page-37-2"></span>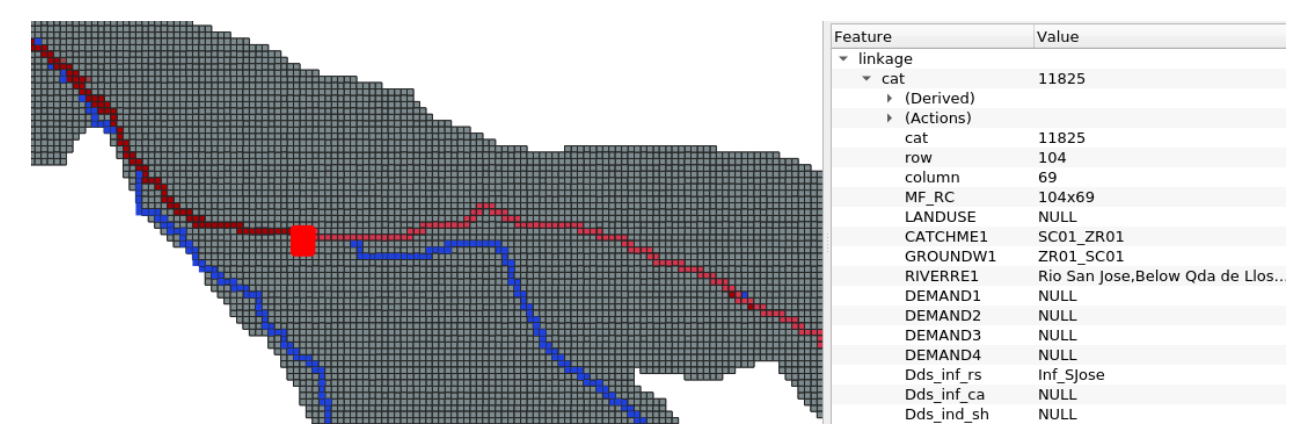

Figura 4.7: Ejemplo de malla final con los atributos para una celda particular. Se asignaron colores utilizando un sistema de información geográfica. Las celdas de colores rojos representan sitios de demanda. Las de color azul representan ríos. Y las de color gris representan valores para cuencas y acuíferos.

### <span id="page-37-0"></span>4.4 Interfaces de Usuario

La herramienta v.geolinkage tiene dos interfaces, una de consola y otra como add-on de GRASS, la forma de uso se puede ver en las Figuras [4.8](#page-38-0) y [4.9](#page-38-1) respectivamente. La versión gráfica es construida autom´aticamente por GRASS al seguir las especificaciones requeridas para sus extensiones.

En el Anexo [6.2](#page-55-3) se pueden ver todas las pestañas de esta interfaz gráfica. Ambas versiones reciben los mismo parámetros, los que son explicados en la Tabla [4.1.](#page-39-0)

## <span id="page-37-1"></span>4.5 Prueba de la Aplicación

Las pruebas se realizaron siguiendo el esquema de la Figura [4.10.](#page-38-2) Este esquema utiliza un script de pruebas que se conecta con la sesión en GRASS que v.geolinkage genera. Para cada uno de mapas vectoriales de entrada que vemos en la figura, se cuentan sus geometrías y se comparan con las del mapa resultado. El script comprueba que toda geometría tenga al menos una celda asociada. Como

<span id="page-38-0"></span>

| (base) pc@pc:~/vgeolinkage\$ python3.8 CmdInterface.py --help<br>usage: CmdInterface.py [-h] [-g] [-e EPSG CODE] [-i LINKAGE IN FOLDER] [-m GW MODEL] [-l COORDS LL] [-z ZROTATION] [-I LINKAGE IN] [-O LINKAGE OUT FOLDER] [-N NODE<br>[-A ARC] [-c CATCHMENT] [-w GW] [-d DS FOLDER] [-t CATCHMENT FIELD] [-a GW FIELD] [-s DS FIELD] |  |
|----------------------------------------------------------------------------------------------------|--|
| Herramienta que genera un archivo de acople (shapefile) entre un modelo hidrológico en WEAP y un modelo hidrogeológico de MODFLOW 2005                                                                                                    |  |
| optional arguments:                                                                                                    |  |
| h, --help show this help message and exit                                                                                                    |  |
| -g, -g  Get the input grid shapefile by FloPy                                                                                                    |  |
| -e EPSG CODE, --epsg code EPSG CODE                                                                                                    |  |
| EPSG Projection Code (example: 32719)                                                                                                    |  |
| -i LINKAGE IN FOLDER, --linkage in folder LINKAGE IN FOLDER                                                                                                    |  |
| folder to save input grid generated from goundwater model                                                                                                    |  |
| -m GW MODEL, --aw model GW MODEL                                                                                                    |  |
| path of MODFLOW(2005) model file (.mfl or .nam usually)                                                                                                    |  |
| -l COORDS LL, --coords ll COORDS LL                                                                                                    |  |
| real word coordinates for lower left corner                                                                                                    |  |
| -z ZROTATION, --zrotation ZROTATION                                                                                                    |  |
| growndwater model rotation around z axis in degrees (counter-clockwise)                                                                                                    |  |

Figura 4.8: Uso de la herramienta con su interfaz de consola. CmdInterface –help.

<span id="page-38-1"></span>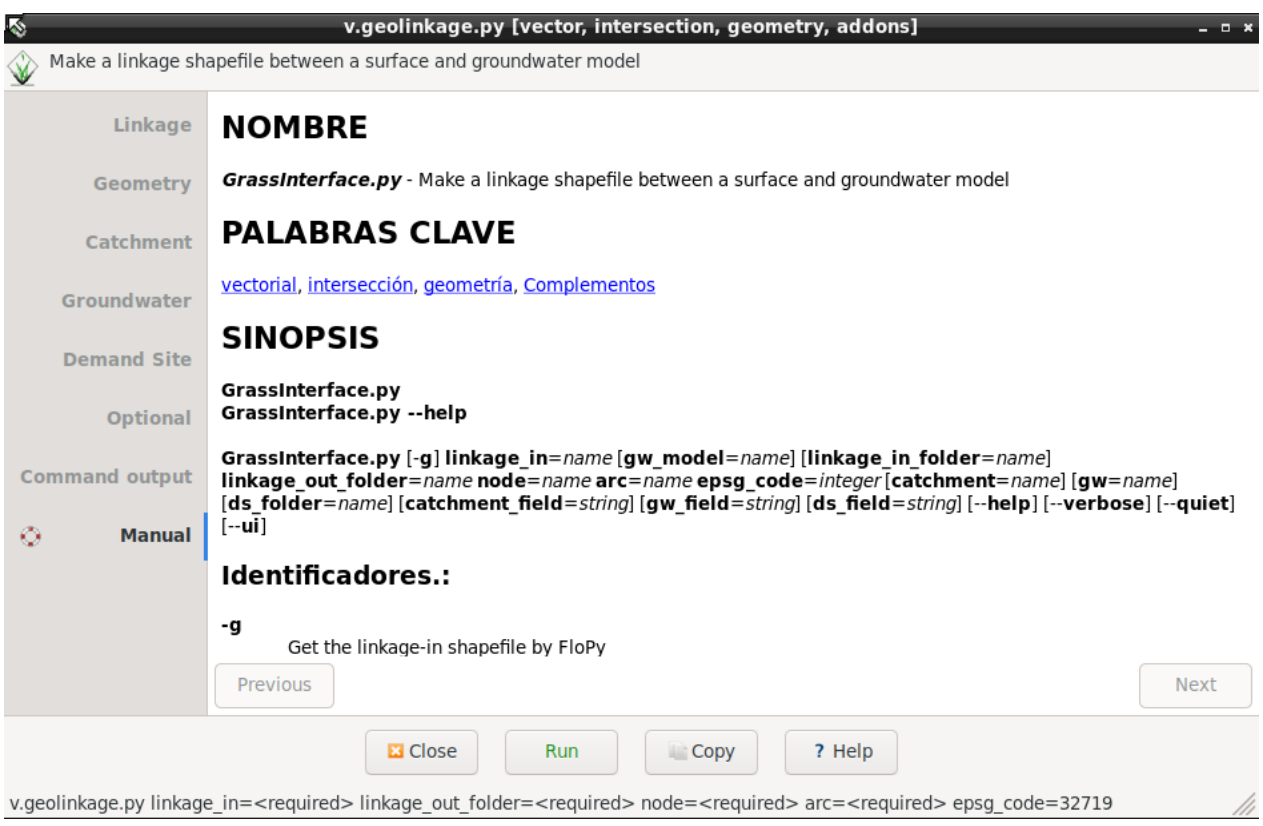

Figura 4.9: Uso de la herramienta como add-on de GRASS. Pestaña Manual.

<span id="page-38-2"></span>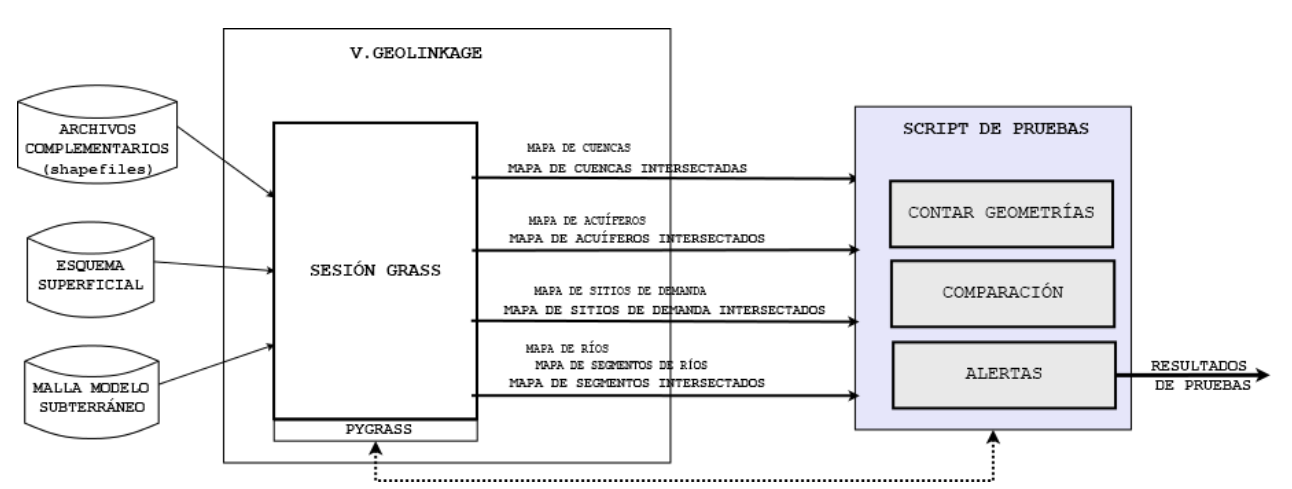

Figura 4.10: Esquema de contexto del script de pruebas para v.gelinkage.

<span id="page-39-0"></span>

| Parámetro                                                                                                    | Descripción                                                                                                    |  |  |  |
|----------------------------------------------------------------------------------------------------|----------------------------------------------------------------------------------------------------|--|--|--|
| $\mathfrak{g}$                                                                                                    | Flag para la generación de la malla inicial usando el modelo sub-<br>terráneo MODFLOW. Trabaja en forma conjunta con: linkage_in_folder,<br>gw_model, coords_ll y zrotation. |  |  |  |
| $epsg\_code$                                                                                                    | Código EPSG para identificar sistema de referencia.                                                                                                    |  |  |  |
| Directorio donde almacenar el archivo shape generado a partir del modelo<br>$linkage\_in\_folder$<br>subterráneo. Se almacena en la ruta linkage_in_folder/linkage_in.shp. |                                                                                                    |  |  |  |
| $gw$ <sub>model</sub>                                                                                                    | Ruta del modelo subterráneo MODFLOW.                                                                                                    |  |  |  |
| Coordenadas reales $x, y$ de la esquina inferior izquierda para la grilla ini-<br>$coordinates_l$<br>cial.                                                                 |                                                                                                    |  |  |  |
| Rotación en el eje z del modelo MODFLOW.<br>z rotation                                                                                                    |                                                                                                    |  |  |  |
| $linkage_in$                                                                                                    | Ruta a la malla inicial entregada por el usuario. Se utiliza en caso de no<br>usar el $flagg$ .                                                                              |  |  |  |
| $linkage\_out$                                                                                                    | Directorio donde almacenar el archivo de acople final.                                                                                                    |  |  |  |
| node                                                                                                    | Ruta del archivo shape con los nodos del esquema superficial.                                                                                                    |  |  |  |
| arc                                                                                                    | Ruta del archivo shape con los arcos del esquema superficial.                                                                                                    |  |  |  |
| catchment                                                                                                    | Ruta del archivo <i>shape</i> con el mapa de cuencas.                                                                                                    |  |  |  |
| gw                                                                                                    | Ruta del archivo shape con el mapa de acuíferos.                                                                                                    |  |  |  |
| $ds_{\text{-}folder}$                                                                                                    | Directorio con los archivos shape de áreas con sitios de demanda y el<br>archivo de texto plano (.txt) con los pozos del esquema superficial.                                |  |  |  |
| $catchment_field$                                                                                                    | Columna que almacena el nombre de las cuencas para el mapa definido<br>por el parámetro <i>catchment</i> .                                                                   |  |  |  |
| $gw$ -field                                                                                                    | Columna que almacena el nombre de los acuíferos para el mapa definido<br>por el parámetro qw.                                                                                |  |  |  |
| $ds$ -field                                                                                                    | Columna que almacena el nombre de los sitios de demanda para los mapas<br>definidos por el parámetro ds_folder.                                                              |  |  |  |

Tabla 4.1: Parámetros de entrada para v.geolinkage.

se ve en la Figura [4.11,](#page-40-0) el resultado de la intersección debe tener una cantidad de áreas mayor o igual a las áreas del mapa inicial.

Para el caso de los mapas con las cuencas, acuíferos y sitios de demanda se intersectan sus áreas con las áreas de las celdas. En el caso de los ríos y sus segmentos, la intersección es entre una línea y las celdas.

<span id="page-40-0"></span>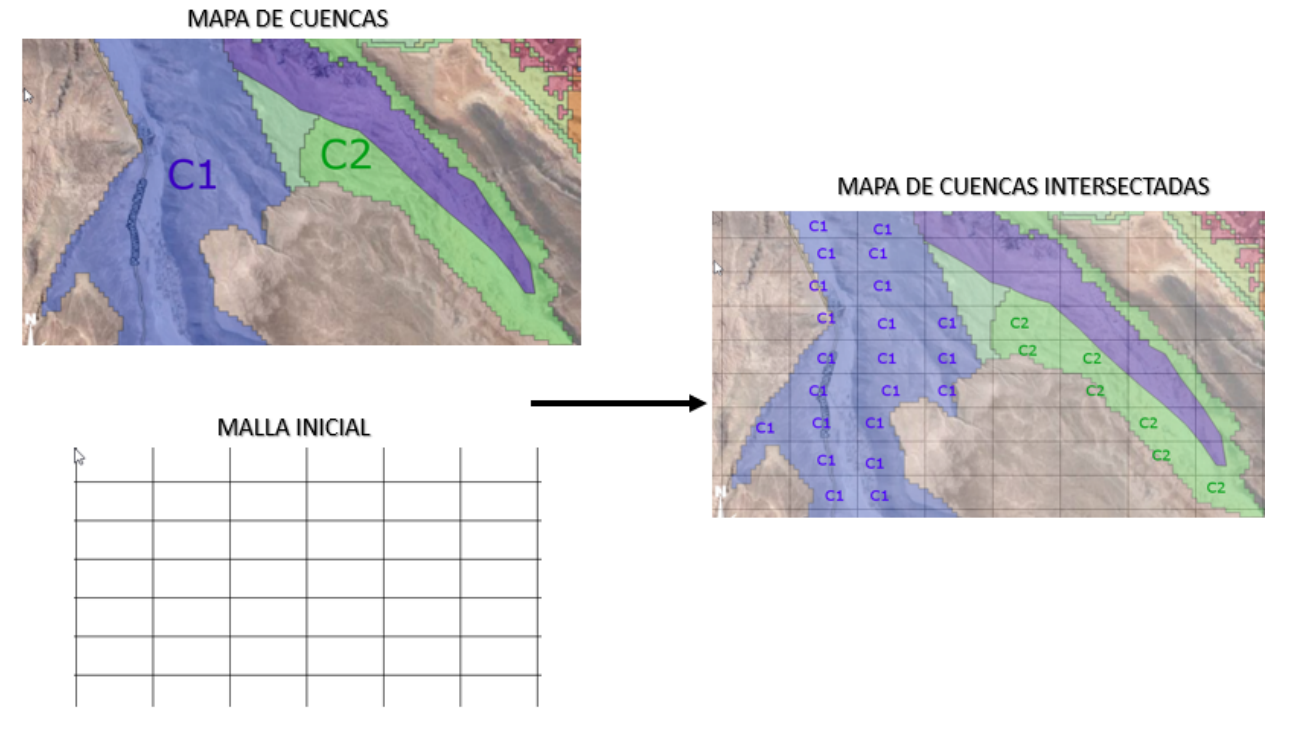

Figura 4.11: Ejemplo de un mapa de cuencas intersectado con una malla inicial. En el mapa de cuencas se muestran dos áreas definidas  $C1$  y  $C2$ . El mapa resultante muestra que se ha generado un área por cada celda intersectada.

33

## <span id="page-41-0"></span>Capítulo 5

## Validación de la Solución

Este capítulo se divide en dos secciones. La sección [5.1](#page-41-1) compara el proceso de construcción del archivo de acople respecto a la manera anterior de realizar estas tareas. La sección [5.2](#page-43-0) entrega la validación de esta herramienta para los modelos reales del valle de Azapa.

## <span id="page-41-1"></span>5.1 Comparación del Tiempo de Construcción para Archivo de Acople

En esta sección se realiza una comparación entre la herramienta v. geolinkage y la forma anterior de realizar las mismas tareas, identificando el tiempo y la cantidad de celdas asociadas a la construcción del archivo final. Además, se entrega un detalle del tiempo y las celdas totales en función de los principales procesamientos.

La manera anterior de realizar estos cálculos involucra que el modelador prepare inicialmente el modelo WEAP y el modelo MODFLOW. Sin embargo, se procesaba manualmente los mapas para cuencas, acuíferos y sitios de demanda. En estos casos el modelador debía llenar cada celda utilizando algún sistema de información geográfica. Para el caso de los ríos, WEAP tiene una función que permite automáticamente detectar los segmentos, aunque no es posible intervenir en el criterio para los casos de borde donde una celda es intersectada por más de un segmento. Para este último caso,  $v.geolinkage$  decide en función del mayor perímetro del segmento y es posible establecer un nuevo criterio de manera simple.

Para esta validación se utiliza una máquina virtual con sistema operativo Linux y 8 GB de RAM. En el caso de los modelos de ejemplo se usan los archivos demostrativos incluidos en el directorio examples/demo/. Para la ejecución se usó los archivos del valle de Azapa. Y adicionalmente, para el detalle del tiempo final se utilizó los modelos reales del valle de Choapa, en la región de Coquimbo.

Los archivos utilizados son para la cuenca río San José, valle de Azapa en sector desembocadura ciudad de Arica:

<span id="page-42-0"></span>

| Tipo de Entrada             | Archivos                                    | Directorio                                                               |  |
|-----------------------------|---------------------------------------------|--------------------------------------------------------------------------|--|
| <i>Nodos</i> y arcos:       | WEAPNode.shp, WEAPArc.shp                   | $\exp\left(\frac{1}{2}a\right)$ examples $\exp\left(\frac{1}{2}a\right)$ |  |
| Modelo MODFLOW:             | mf2005.nam                                  | $\exp\left(\frac{1}{2}a\right)$ examples $\exp\left(\frac{1}{2}a\right)$ |  |
| Mapa de cuencas:            | $Catchments_v1.shp$                         | $\exp\left(\frac{1}{2}a\right)$ examples/azapa/catchment/                |  |
| Mapa de acuíferos:          | $GW$ -para_linkage_v1.shp                   | $\exp\left(\frac{1}{2}a\right)$                                          |  |
| Mapas de sitios de demanda: | $ds_inf_rsj_shp, ds_inf_ca_shp, ds_ind_shp$ | $\exp\left(\frac{1}{2}a\right)$                                          |  |

Tabla 5.1: Rutas de los archivos usados como entrada en la validación del rendimiento de v.geolinkage.

#### Respecto a Otra Herramienta:

<span id="page-42-1"></span>

|       | Modelo   Herramienta | Celdas Totales | Celdas Revisadas | Tiempo Total |  |
|-------|----------------------|----------------|------------------|--------------|--|
|       |                      |                | $\mathcal{C}(8)$ | (minutos)    |  |
|       | antigua              | 70.305         | 100%             | 260          |  |
| Azapa | v.geolinkage         | 70.305         | 25.89%           |              |  |

Tabla 5.2: Comparativa entre la manera antigua y la herramienta v.geolinkage.

Como vemos en la tabla [5.2,](#page-42-1) la nueva herramienta demora aproximadamente un 3.12% (8.1 minutos) del tiempo estimado por el equipo del proyecto en las mismas tareas. A diferencia de la manera anterior, donde se trabaja directamente sobre los archivos y el modelador revisa para cada uno de ellos el 100% de las celdas, la nueva implementación procesa diferenciadamente cada característica geométrica. Este procesamiento permite revisar y almacenar sólo las celdas en las que existen geometrías, que en el caso del valle de  $Azapa$  alcanza al 25.89% del total.

#### Respecto a Tareas Principales:

<span id="page-42-2"></span>

| <b>Modelos</b> | Celdas Totales | Celdas Revisadas | % de Celdas Revisadas |          |                           |       |
|----------------|----------------|------------------|-----------------------|----------|---------------------------|-------|
|                |                |                  | Cuencas               |          | Acuíferos   S. de Demanda | Rios  |
| Azapa          | 70,305         | 18.200           | 99.7%                 | 98.9%    | 23.0%                     | 5.4%  |
| Choapa         | 143.075        | 6.862            | 41.0%                 | $92.1\%$ | $92.1\%$                  | 32.2% |

Tabla 5.3: Cantidad de celdas examinadas durante la ejecución. Los modelos de ejemplo son el modelo del valle de Azapa y el modelo del valle de Choapa.

La categoría *generales* en la tabla [5.4](#page-43-1) agrupa el formatear, almacenar y exportar el archivo final. En importar base se refiere a los procesos de importar a GRASS los mapas para el esquema superficial y la malla inicial. Las otras categorías encapsulan el procesamiento para cada característica del esquema.

Se aprecia como los procesos para cuencas y sitios de demanda son los que dominan este tiempo. Sin embargo, para el caso de  $Azapa$  son 4 archivos los procesados en los sitios de demanda, uno

<span id="page-43-1"></span>

| <b>Modelos</b> | Tiempo Total | % de Tiempo del Total |          |         |           |         |       |
|----------------|--------------|-----------------------|----------|---------|-----------|---------|-------|
|                | (minutos)    | General               | Importar | Cuencas | Acuíferos | S. de   | Rios  |
|                |              |                       | Base     |         |           | Demanda |       |
| Azapa:         | 8.1          | 21%                   | $17\%$   | 24%     | 11\%      | 24\%    | 3.50% |
| Choapa:        |              | 25%                   | 25\%     | 17%     | 8%        | 21%     | 4.33% |

Tabla 5.4: Tiempo de ejecución. Los modelos de ejemplo son el modelo del valle de Azapa y el modelo del valle de Choapa.

primario basado en el esquema superficial y 3 secundarios. Por lo tanto, el mayor tiempo unitario está dominado por las categorías *importar base*, general y *cuencas*.

Se aprecia que el tamaño de la grilla inicial se vuelve más importante a medida que el proyecto aumenta su tamaño. Con una diferencia creciente en el tiempo general y un tiempo de importación acercándose a ser el factor dominante.

## <span id="page-43-0"></span>5.2 Uso en un Caso de Estudio de An´alisis de Sustentabilidad

En esta sección se explica un caso de estudio real de análisis de sustentabilidad, donde se detallan parte de los resultados de aplicar el modelo integrado utilizando dos escenarios. Estos escenarios permiten visualizar el cambio en el uso de aguas para riego debido a una extensión de las zonas de demanda con superficie cultivable. La Figura [5.1](#page-45-0) muestra la Cuenca del río San José, en el sector desembocadura ciudad de Arica, que representa la zona de estudio de este caso. Se aprecia en color azul el río y en rosado una posible demarcación de sus celdas asociadas.

La Figura [5.2](#page-46-0) muestra el mapa con los sectores del acuífero, siendo uno de los mapas de entrada para la herramienta desarrollada en este trabajo. Este mapa define las distintas zonas de interés para el equipo, identificando a trav´es de ´areas coloreadas cada una de ellas. Se identifican tres tipos tipos de áreas, las definidas por los polígonos más grandes representan sectores dentro del acuífero, los polígonos alargados se refieren a las zonas laterales de inyección de agua a estos sectores y las áreas puntuales representan sectores de extracción de aguas desde el acuífero. La Figura [5.3](#page-46-1) representa la malla de salida de v.geolinkage y grafica las celdas asociadas a cada uno de estos sectores, coincidiendo con los sectores definidos en el mapa de entrada de la Figura [5.2](#page-46-0) y de esta manera validando una correcta asociación.

En las Figuras [5.4](#page-47-0) y [5.5](#page-47-1) podemos ver dos mapas de entrada para el mismo sector, los cuales grafican los mismos sitios de demanda pero con una extensión en los límites de las zonas con superficie cultivable. Cada mapa identifica un escenario de uso hídrico distinto, donde el *escenario* 1 representa un agricultura más concentrada respecto al *escenario 2*. Los sitios de demanda son identificados utilizando una codificación interna del equipo, pero se utilizan los colores para identificar correctamente los límites de sus zonas. El *escenario 1* es definido por la Figura [5.4](#page-47-0) y muestra una distribución espacial de la extensión de las zonas agrícolas coherente con lo que ocurre en el año 2019. La Figura [5.5](#page-47-1) muestra al *escenario 2*, donde se ha supuesto una extensión de las áreas agrícolas similar a lo que debería ocurrir en el año 2050. Se utilizó la herramienta v. *qeolinkage* para generar el archivo de acople en ambos escenarios y as´ı poder simular estas condiciones con el modelo integrado, analizando cómo varía el volumen de los acuíferos en ambos casos. La Figura [5.6](#page-48-0) muestra la malla final para el escenario 2 y se grafican las celdas asociadas a cada sitio de demanda. Se aprecia que los l´ımites de estos sitios como su color coinciden con el mapa de entrada de la Figura [5.5](#page-47-1) y de esta forma se valida una correcta asociación de sus áreas con las celdas de la malla.

La simulación en WEAP con el modelo integrado de estos escenarios permitió ver la evolución en el tiempo del volumen del acuífero y evidenciar sus diferencias respecto a ambas condiciones iniciales. Los gráficos que se muestran en la Figura [5.7](#page-48-1) grafican los niveles de agua dulce y salada para el periodo comprendido entre 10/1986 al 07/2051, mostrando un comportamiento muy similar. Estas pequeñas diferencias generan un cambio en el volumen del acuífero, el cual se aprecia en la Figura [5.8.](#page-49-0) Las diferencias son explicadas por la expansión de algunas áreas de riego en el *escenario* 2, las cuales aumentan el flujo inter-acuífero de salida de cada una de estas zonas. La pequeña magnitud de este flujo tiene relación con que el aumento del área se hace en un acuífero cuyas zonas de riego y volumen de agua se encuentran totalmente en estado critico. La Figura [5.9](#page-49-1) sirve para analizar con mayor profundidad estos flujos, ejemplificando como a nivel de subsectores de acuíferos pueden observarse diferencias en c´omo se redistribuyen estos flujos en forma interna.

Finalmente, estos resultados permiten ser agrupados en los siguientes criterios:

- 1. Estructura adecuada: de los resultados anteriores se puede ver que en la malla generada tanto la cantidad de zonas como sus l´ımites coinciden con los mapas de entrada iniciales. Para el caso de las zonas que representan sectores del acu´ıfero, la Figura [5.3](#page-46-1) muestra que los valores en las celdas coinciden con las zonas de entrada en la Figura [5.2.](#page-46-0) Este mismo comportamiento lo vemos para el caso ejemplificado en la malla del escenario 2, para el cual se aprecia como la Figura [5.6](#page-48-0) coincide con el mapa de entrada de la Figura [5.5.](#page-47-1)
- 2. Generación de análisis de sustentabilidad: tal como se muestra en la arquitectura general [4.1,](#page-27-1) la malla generada es usada por WEAP y MODFLOW para ejecutar simulaciones temporales con el modelo integrado. Las Figuras [5.4](#page-47-0) a la [5.9](#page-49-1) permitieron analizar los resultados de simular 2 escenarios con distinta distribución espacial del área de riego, para luego identificar las diferencias en el volumen del acuífero. La Figura [5.8](#page-49-0) grafica estas diferencias

y entrega valores coherentes con condiciones de zonas de riego y volumen de agua en estado critico, el cual corresponde al estado actual de la zona de estudio.

3. Velocidad de análisis: respecto a la manera anterior de generar el archivo de acople se aprecia una gran disminución en el tiempo utilizado por v. *geolinkage*. El tiempo de procesamiento por escenario fue de 12 minutos en una máquina virtual con un procesador y 4 GB de RAM. Anteriormente, le tomaba al equipo hacer un trabajo similar entre 40 minutos a 1 hora por mapa, obteniendo aproximadamente una mejora del 95% al usar la herramienta desarrollada en este trabajo.

<span id="page-45-0"></span>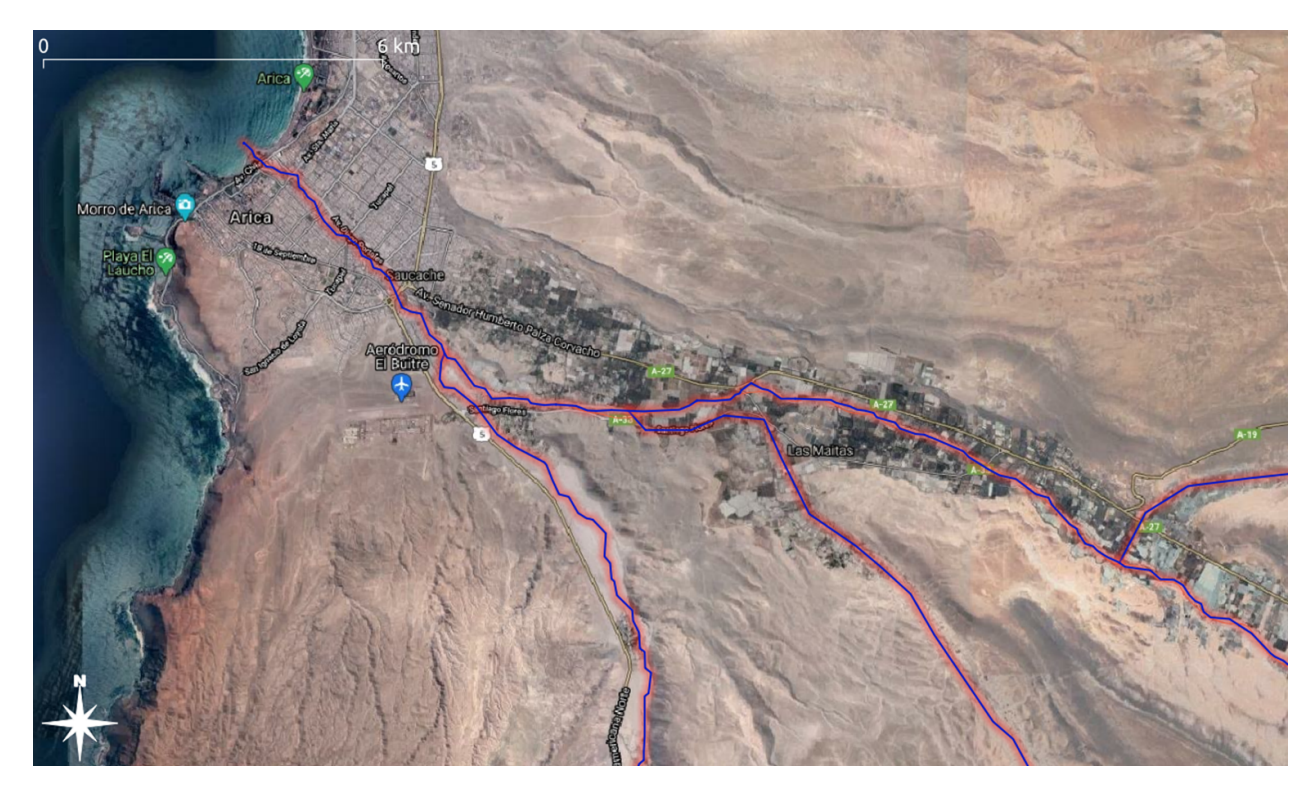

Figura 5.1: Zona de estudio, Cuenca río San José, Valle de Azapa en sector desembocadura ciudad de Arica. En azul se aprecia el río, ejemplificando con un borde rosado una posible demarcación de sus celdas asociadas.

<span id="page-46-0"></span>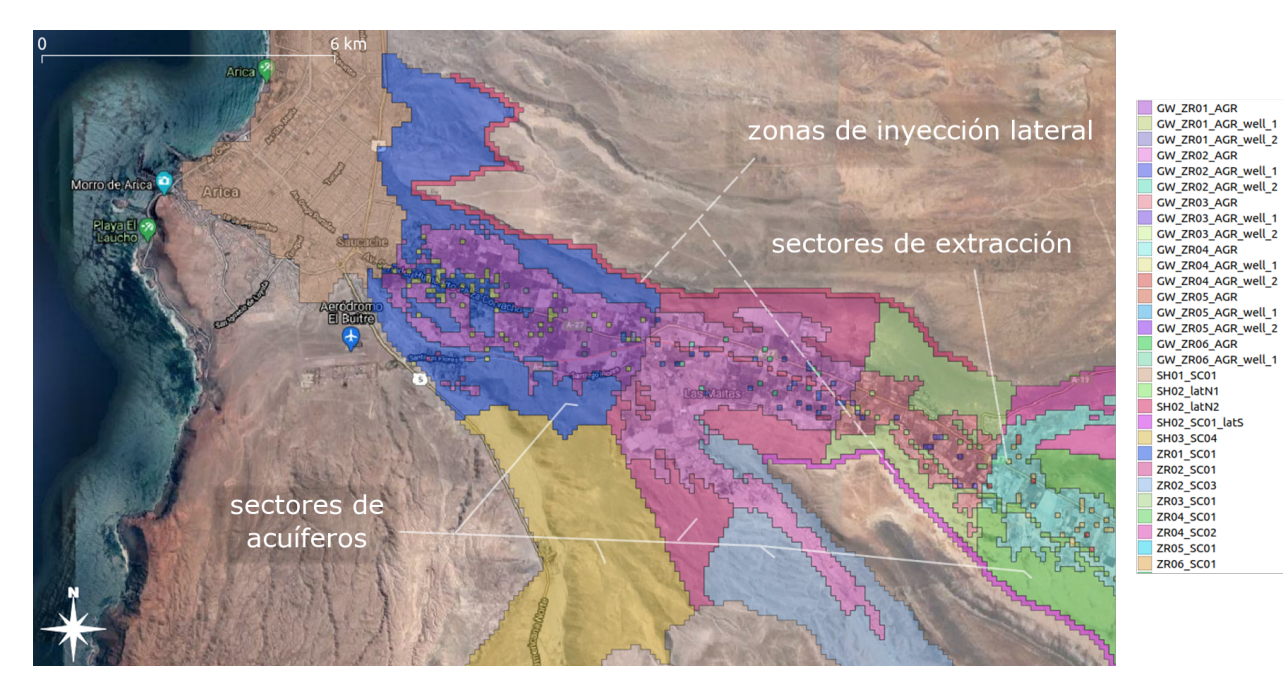

Figura 5.2: Input de v.geolinkage. Segmentación geométrica que representa: sectores de acuíferos (polígonos), zonas de inyección lateral (polígonos alargados) y sectores de extracción (puntuales). Los colores codifican los lugares de interés para el equipo.

<span id="page-46-1"></span>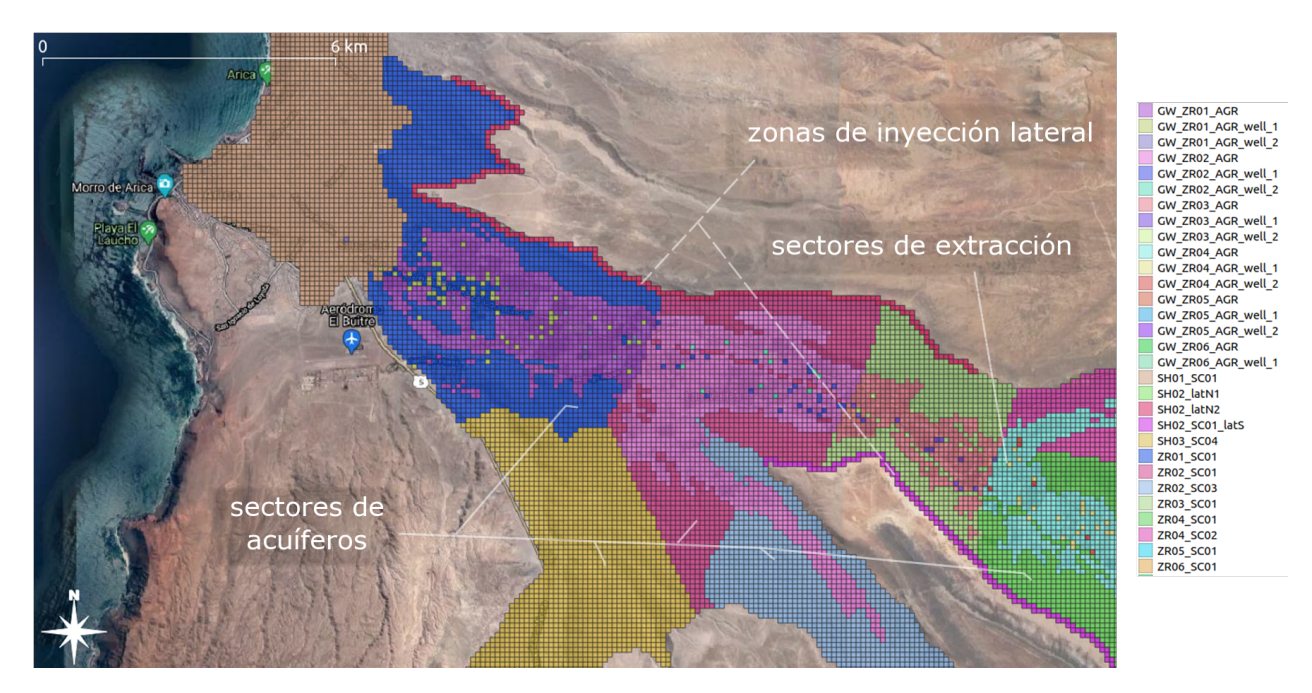

Figura 5.3: Output de *v. geolinkage*. Segmentación geométrica que representa: sectores de acuíferos (polígonos a celdas regulares), zonas de inyección lateral (polígonos alargados a celdas regulares) y sectores de extracción (puntuales a celdas regulares). Los colores codifican los lugares de interés para el equipo.

<span id="page-47-0"></span>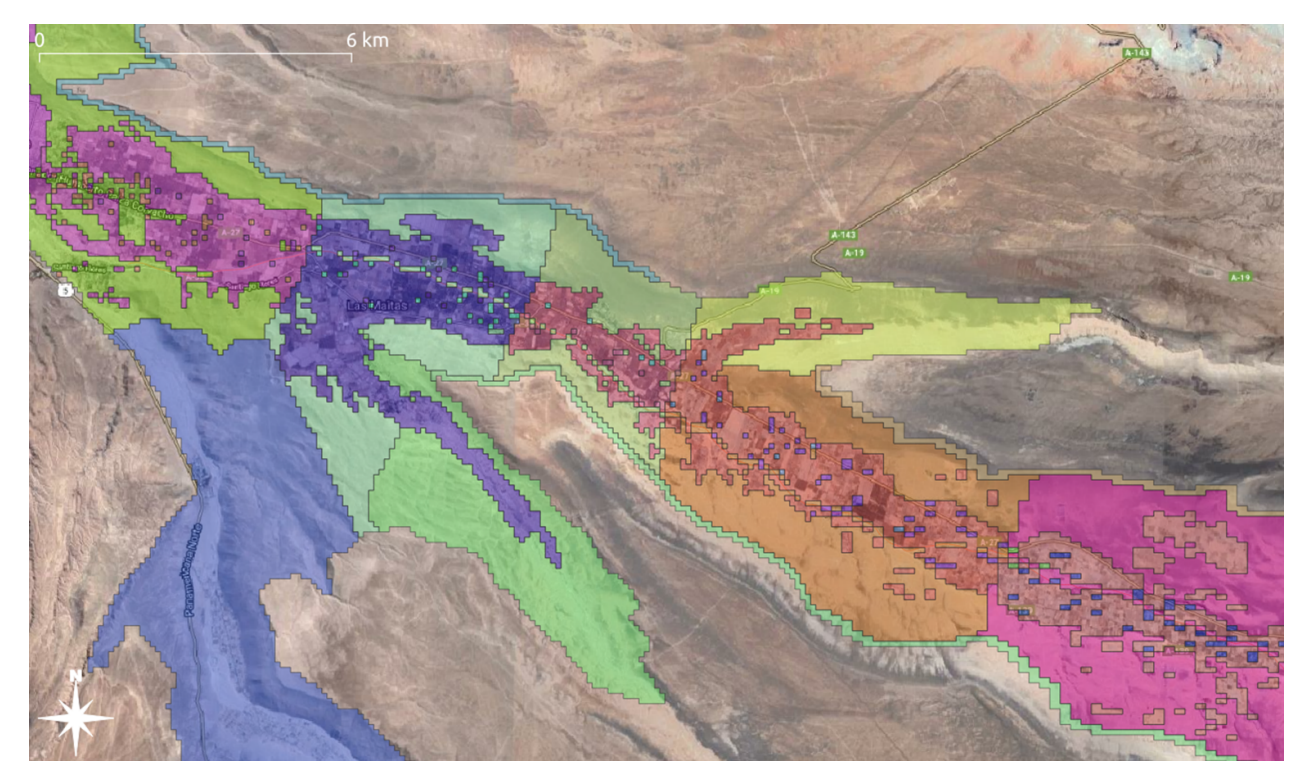

Figura 5.4: Escenario 1. Zonas de cultivo sin variación espacial al futuro. Muestra una extensión de las áreas agrícolas coherente con lo que ocurre en el año 2019.

<span id="page-47-1"></span>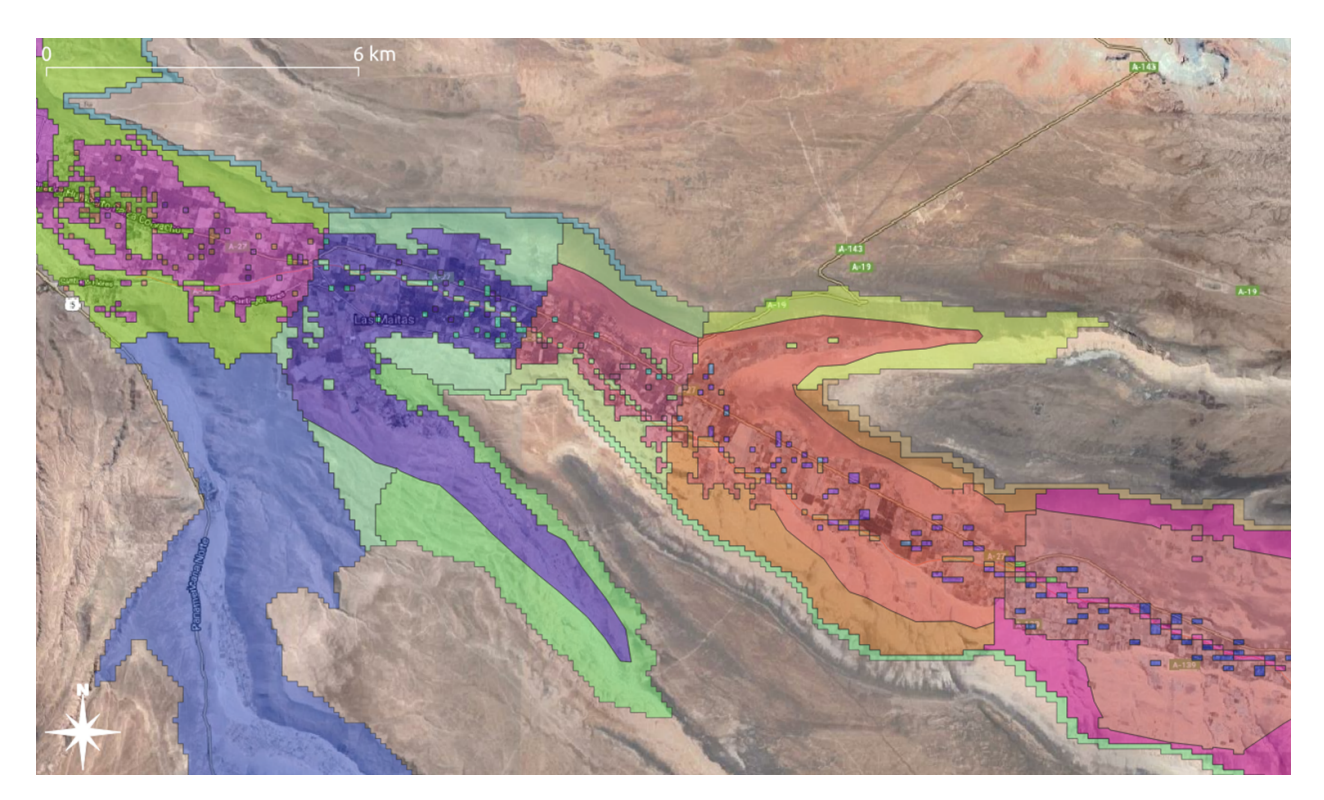

Figura 5.5: Input de v.geolinkage. Escenario 2. Zonas de cultivo con variación espacial al futuro. Muestra una extensión de las áreas agrícolas similar a lo que debería ocurrir en el año 2050.

<span id="page-48-0"></span>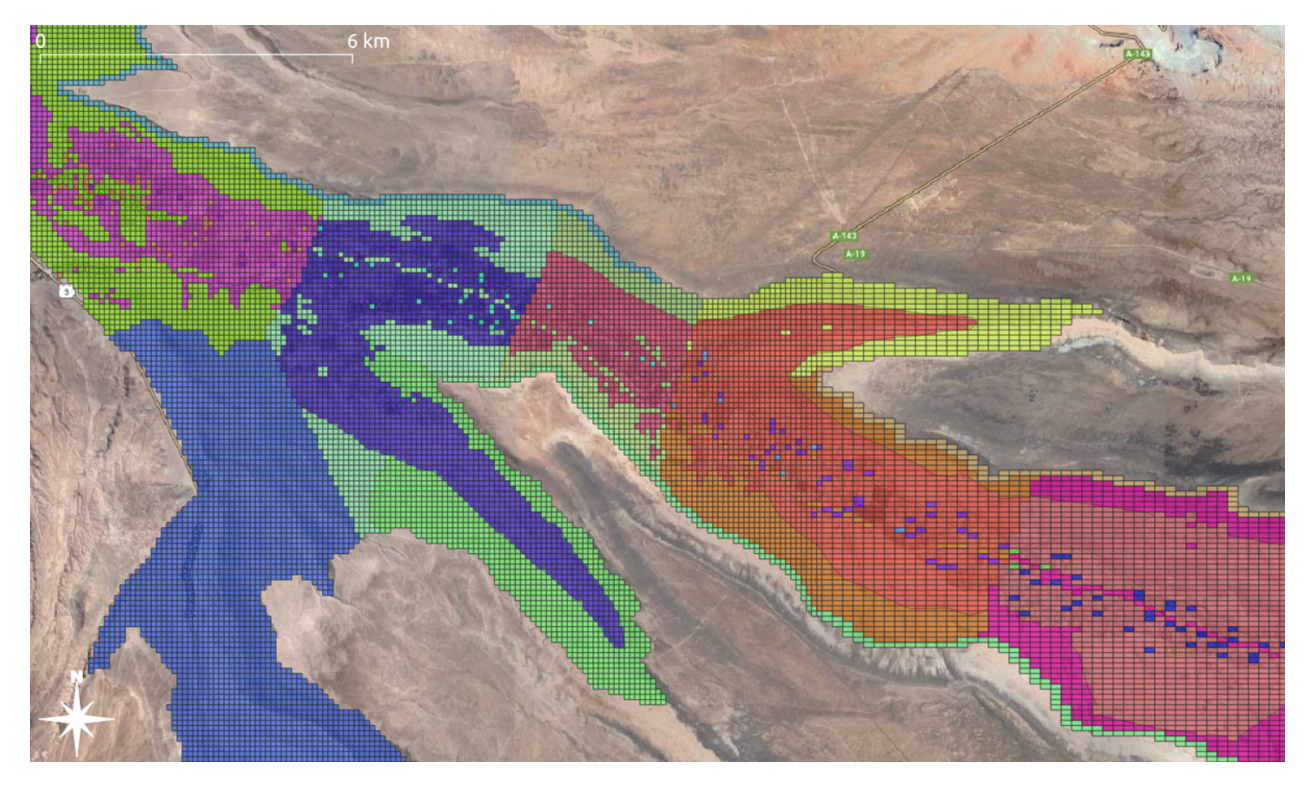

Figura 5.6: Output de  $v. \text{geolinkage}$ . Escenario 2. Zonas de cultivo con variación espacial al futuro como producto de entrada para WEAP-MODFLOW Valle Azapa.

<span id="page-48-1"></span>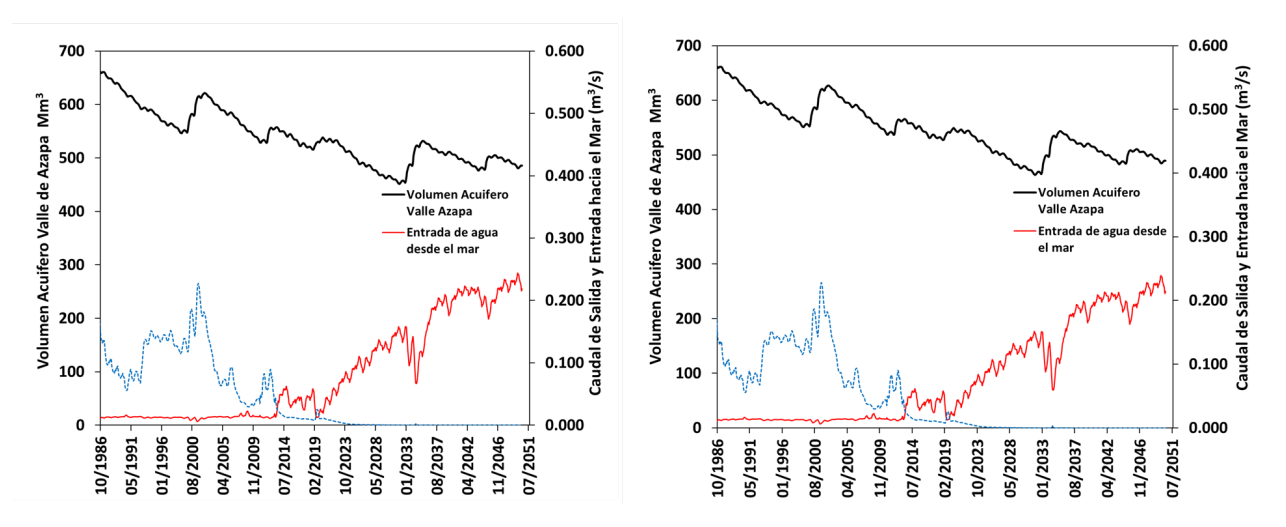

Figura 5.7: Series de volumen acuífero Valle de Azapa para escenario 1 y 2 en eje principal (derecha magnitud del volumen). Curvas de descarga de agua dulce y entrada de agua de mar, eje derecho (izquierda magnitud del flujo subterráneo).

<span id="page-49-0"></span>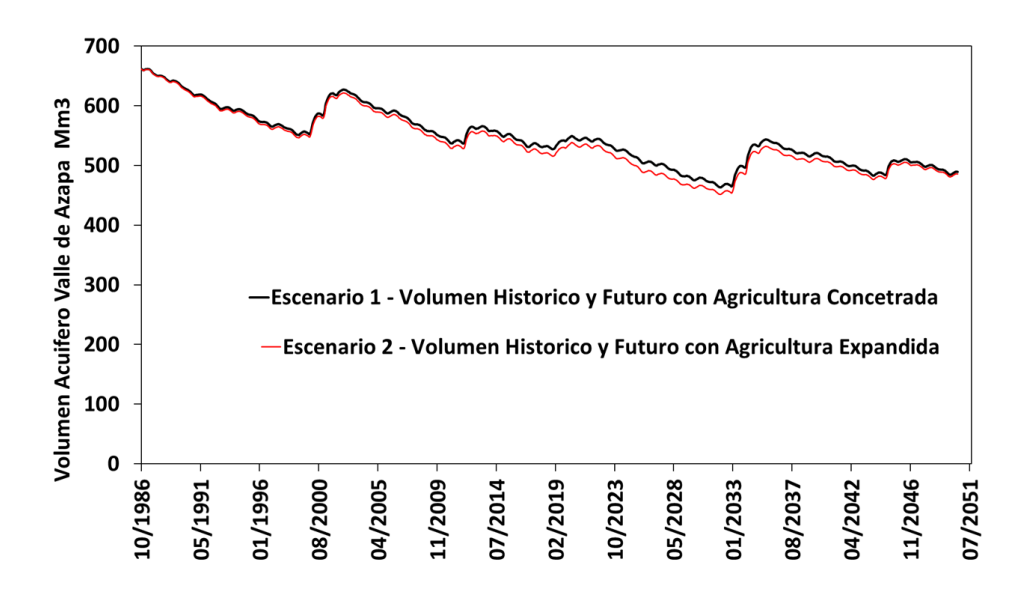

Figura 5.8: Diferencias de curva de volumen entre escenario 1 (negro) y escenario 2 (rojo).

<span id="page-49-1"></span>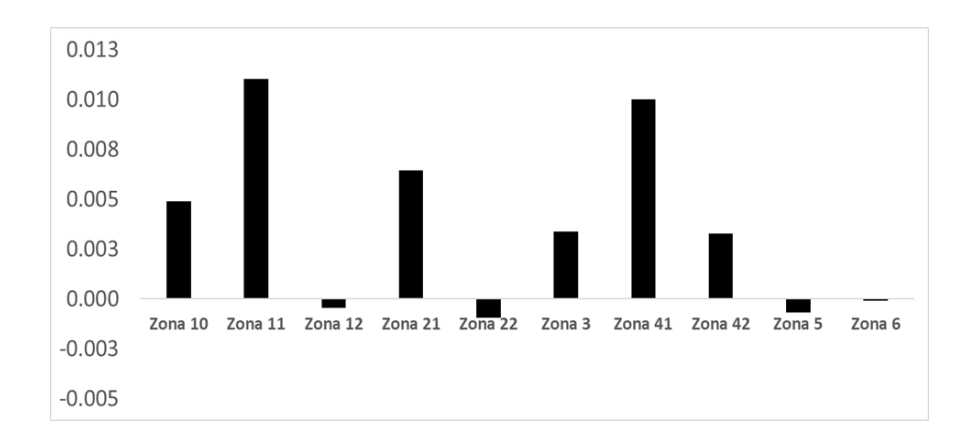

Figura 5.9: Diferencias entre flujos escenario 2 y flujos escenario 1 en $m_3/s$ 

## <span id="page-50-0"></span>Capítulo 6

## Conclusión

## <span id="page-50-1"></span>6.1 Aplicación  $v.geolinkage$

La aplicación v.geolinkage cumple con los objetivos propuestos y genera un archivo de acople que a través de las plataformas WEAP-MODFLOW permite integrar los modelos superficiales y subterráneos. El equipo del proyecto marco pudo aplicarla satisfactoriamente en el acuífero valle de Azapa, generando análisis de sustentabilidad coherentes y en un tiempo considerablemente menor al que anteriormente necesitaban. El detalle de los resultados puede verse en el capítulo [5,](#page-41-0) sin embargo, a continuación se listan sus principales conclusiones:

- · Una considerable disminución en el tiempo de generación del archivo de integración, lo que facilita realizar análisis más profundos al ser factible probar un mayor número de condiciones iniciales en los mapas y modelos de entrada. Esto se logra al ejecutar las simulaciones con un n´umero m´as alto de escenarios distintos. Un ejemplo de esto fueron los dos escenarios con distinta distribución en las áreas de cultivos del valle de Azapa, mostrado en la sección [5.2.](#page-43-0)
- Se reduce aproximadamente en un 95% el tiempo empleado en tareas similares. Concentrando el esfuerzo del equipo en las entradas de la aplicación, es decir, en la preparación de los mapas y modelos iniciales. Siendo completamente automatizado el proceso posterior.

La mejora en la eficiencia puede ser explicada, en parte, porque la herramienta concentra los esfuerzos del equipo en las entradas, procesa sólo celdas con geometrías y considera en su diseño las particularidades del procesamiento de los acuíferos, cuencas, ríos y sitios de demanda.

Aunque el uso de v.geolinkage fue validado con modelos particulares, fue construida para ser usada de forma genérica para modelos superficiales que trabajen con nodos, arcos e identifique sus relaciones por tipo. Para el caso de los modelos subterráneos sólo es necesario que sea factible obtener su grilla en formato ESRI Shapefile. Adem´as, permite trabajar con mallas con una cantidad de celdas limitada por las capacidades del procesador, a diferencia de una herramienta similar como

 $LinkKitchen$  [\[12\]](#page-54-0), que por sus fines demostrativos está limitada a un máximo de 99 filas y 99 columnas.

Como se explica en el diagrama de clases de la sección [4.2](#page-29-0) se diseñaron dos interfaces, una para consolas o terminales de comandos y otra como add-on de GRASS. Ambas ejecutan el mismo procesamiento, pero la interfaz gr´afica se integra con las pantallas de la plataforma GRASS, facilitando su uso conjunto con otras herramientas de este SIG.

## <span id="page-51-0"></span>6.2 Trabajo Futuro

La herramienta ha sido validada con modelos de un tamaño mediano y grande, funcionando correctamente con mallas de un poco más de 140.000 celdas, sin embargo, sería interesante explorar su escalabilidad. Aunque está fuera del ámbito de este trabajo, podrían ir en esa línea ciertos análisis de sensibilidad sobre características que impacten tanto en la cantidad de geometrías como en el n´umero de celdas en la malla inicial.

Una exploración del impacto de un motor de base de datos más potente que el usado por esta solución debería mejorar el rendimiento a medida que tenemos una mayor cantidad de geometrías en los mapas de entrada. Actualmente la herramienta usa la conexión por defecto de GRASS para manejar los atributos de estos mapas, esta plataforma almacena la tabla de atributos en archivos para el motor *SQLite*. Este tiempo es relevante en la intersección entre los mapas de entrada con la malla subterránea inicial, pues determina el tiempo de búsqueda de las geometrías para identificar su ubicación en las celdas.

A medida que crece la malla la aplicación debe mantener en memoria una cantidad creciente de celdas. Para el caso de manejar este crecimiento se podr´ıan aplicar dos enfoques complementarios, el primero referente a cómo trabajar internamente con las celdas, y el segundo a la división del problema en problemas más pequeños. La implementación actual almacena toda celda que tenga una geometría asociada, por lo tanto, a medida que estas aumentan también lo hace el uso del almacenamiento en memoria. Una manera de manejar este crecimiento sería analizar el impacto de usar una base de datos externa para el almacenamiento y manejo de las celdas. Complementario a lo anterior, es factible y sería de utilidad explorar el alcance de dividir el problema en partes, cada una de ellas asociada a una submalla de la grilla inicial, lo que es posible porque cada celda es tratada de forma independiente. Para este caso, la plataforma GRASS tiene herramientas que facilitan este enfoque, como v.extract que extrae partes de un mapa vectorial basado en sus atributos.

Otro enfoque para mejorar el rendimiento puede ser explorar las mejoras en el tiempo producto de paralelizar el procesamiento de los mapas de entrada. El actual diseño de v.*geolinkage* permite ejecutar separadamente cada uno de estos procesamientos. Como se aprecia en el diagrama de clases de la sección [4.2,](#page-29-0) las clases GroundwaterProcess, CatchmentProcess, RiverProcess y DemandSite-Process permiten una ejecución individual al invocar su método  $run()$ . Para este funcionamiento en paralelo un punto a resolver es el problema que tiene la plataforma GRASS en el acceso de los datos al trabajar de esta forma junto a SQLite, que es su motor por defecto. Una solución sería utilizar otro motor de base de datos y con la librería *grass-session* crear 4 sesiones GRASS independientes, una para cada uno de estos procesadores.

Existen dos limitantes que la plataforma WEAP impone en el desarrollo de este trabajo. La primera de ellas se relaciona con utilizar el formato ESRI Shapefile para el archivo de acople. Este formato no permite manejar los cambios geográficos en la grilla de este archivo, algo bastante probable al considerar tiempos de simulación de años. Formatos como el NetCDF (Network Common  $Data\ Form)$  podrían ser utilizados para registrar estas variaciones. La segunda limitante está relacionada a que actualmente WEAP soporta solamente ríos y no canales para este archivo final. La herramienta desarrollada en este trabajo permite identificar los *canales* y realizar la división en sus segmentos, sin embargo, estos resultados no pueden ser exportados.

## <span id="page-53-0"></span>**Bibliografía**

- <span id="page-53-2"></span> $[1]$  "Bases administrativas y técnicas: Diagnóstico para la gestión de explotación del acuífero valle de azapa," tech. rep., Ministerio de Obras Públicas, 2019.
- <span id="page-53-1"></span>[2] P. Sanzana, I. Giron´as, J. Braud, N. Hitschfeld, X. Vargas, S. Vicu˜na, J.-F. Mu˜noz, R. Villegas, E. Rubio, and R. Herrera, "Herramientas hidroinformáticas y consideraciones para modelar procesos superficiales y subterráneos acoplados mediante weap-modflow.," tech. rep., 2018.
- <span id="page-53-4"></span><span id="page-53-3"></span>[3] Q. D. Team, "Qgis geographic information system," 2009.
- [4] G. D. Team, "Geographic resources analysis support system (grass) software, version 7.8," 2017.
- <span id="page-53-5"></span>[5] D. Yates, D. Purkey, J. Sieber, A. Huber-Lee, and H. Galbraith, "Weap21-a demand-, priority- , and preference-driven water planning model: Part 2: Aiding freshwater ecosystem service evaluation.," tech. rep., 2005.
- <span id="page-53-6"></span>[6] D. Yates, D. Purkey, J. Sieber, A. Huber-Lee, and H. Galbraith, "Weap21-a demand-, priority-, and preference-driven water planning model: Part 1: Model characteristics.," tech. rep., 2005.
- <span id="page-53-7"></span>[7] M. Bakker, V. Post, C. D. Langevin, J. D. Hughes, J. T. White, J. J. Starn, and M. N. Fienen, "Scripting modflow model development using python and flopy: Groundwater," tech. rep.
- <span id="page-53-8"></span>[8] "Modelo de simulación hidrológico operacional cuencas de los ríos maipo y mapocho," tech. rep., 2000.
- <span id="page-53-9"></span>[9] DGA, M. Zambrano, L. Pagliero, R. Rojas, and A. M. Gangas, "Modelación analítica, genérica e integrada de cuencas," tech. rep., 2005.
- <span id="page-53-10"></span>[10] P. Sanzana, "Modelación de aguas subterráneas mapocho alto," tech. rep., Pontificia Universidad Católica de Chile, 2015.
- <span id="page-53-11"></span>[11] P. Sanzana, A. Moncada, S. Vicuña, D. Purkey, F. Suárez, J. F. Muñoz, and J. Gironás, "Consideraciones metodológicas para la modelación integrada," tech. rep., 2020.
- <span id="page-54-0"></span>[12] M. Huber and M. Al-Sibai, "Weap-modflow-tutorial," July 2020.
- <span id="page-54-1"></span>[13] "Overview of modflow-2005." urlhttps://www.usgs.gov/software/modflow-2005-usgs-threedimensional-finite-difference-ground-water-model.

# <span id="page-55-0"></span>Apéndices

## <span id="page-55-3"></span>Interfaz para Add-on GRASS

<span id="page-55-1"></span>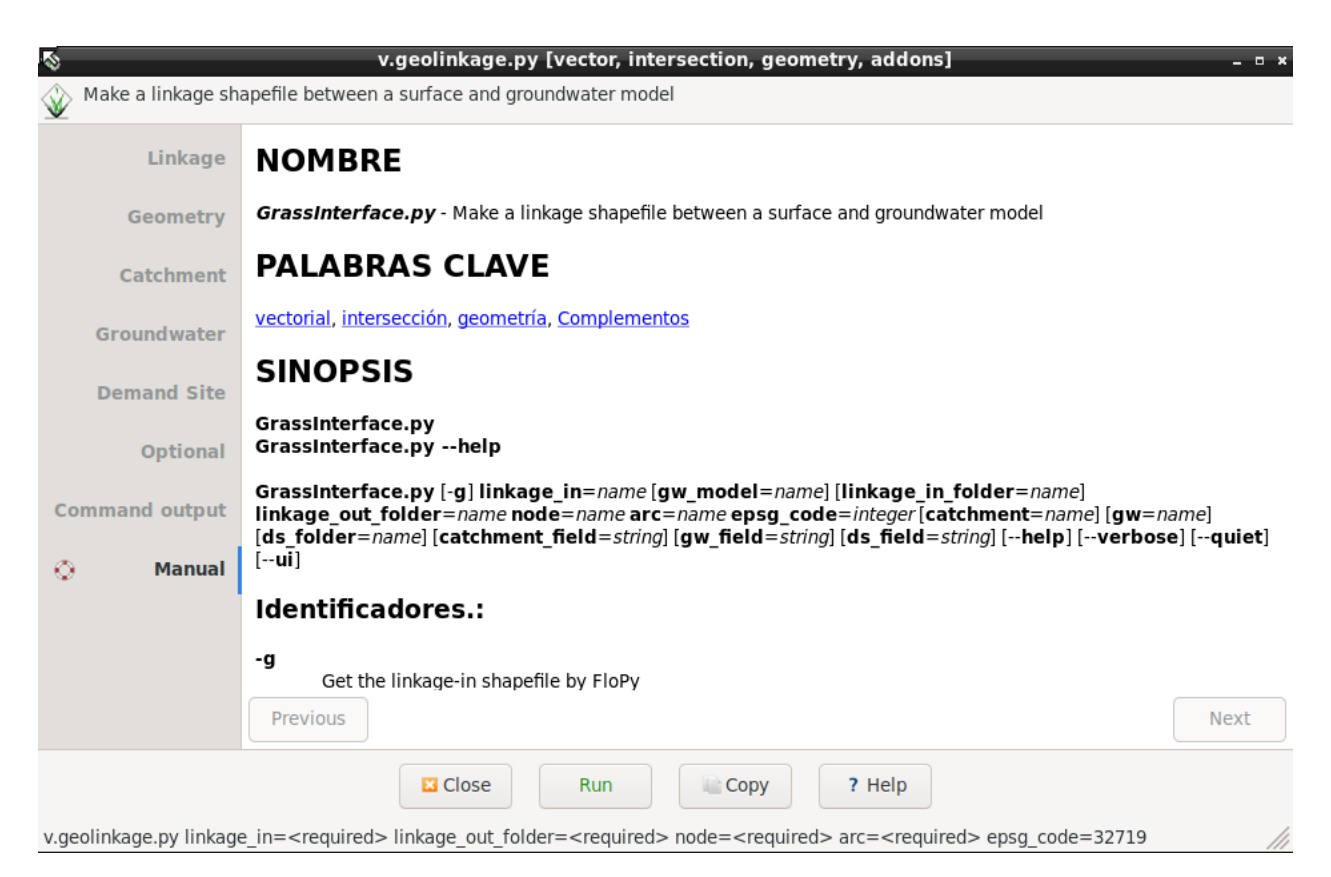

Figura 6.1: Información del cómo usar la herramienta como add-on de GRASS.

<span id="page-55-2"></span>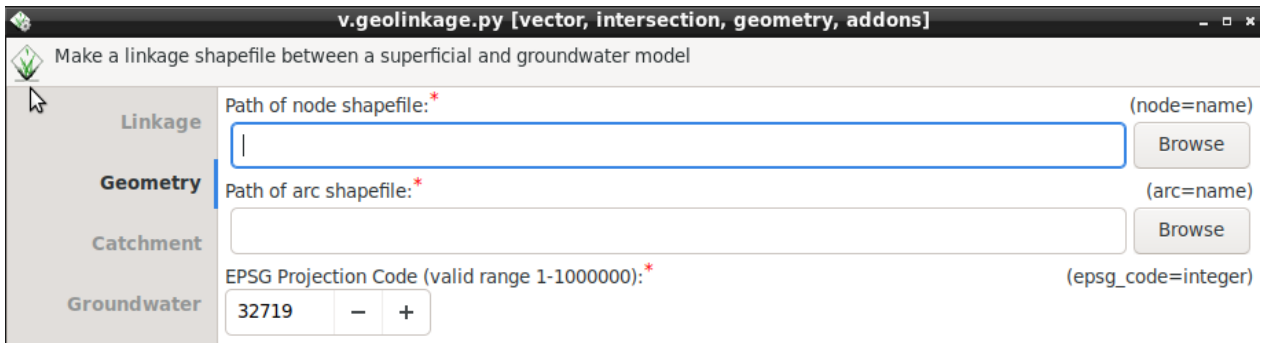

Figura 6.2: Pestaña con los parámetros para los mapas de arcos y nodos.

<span id="page-56-0"></span>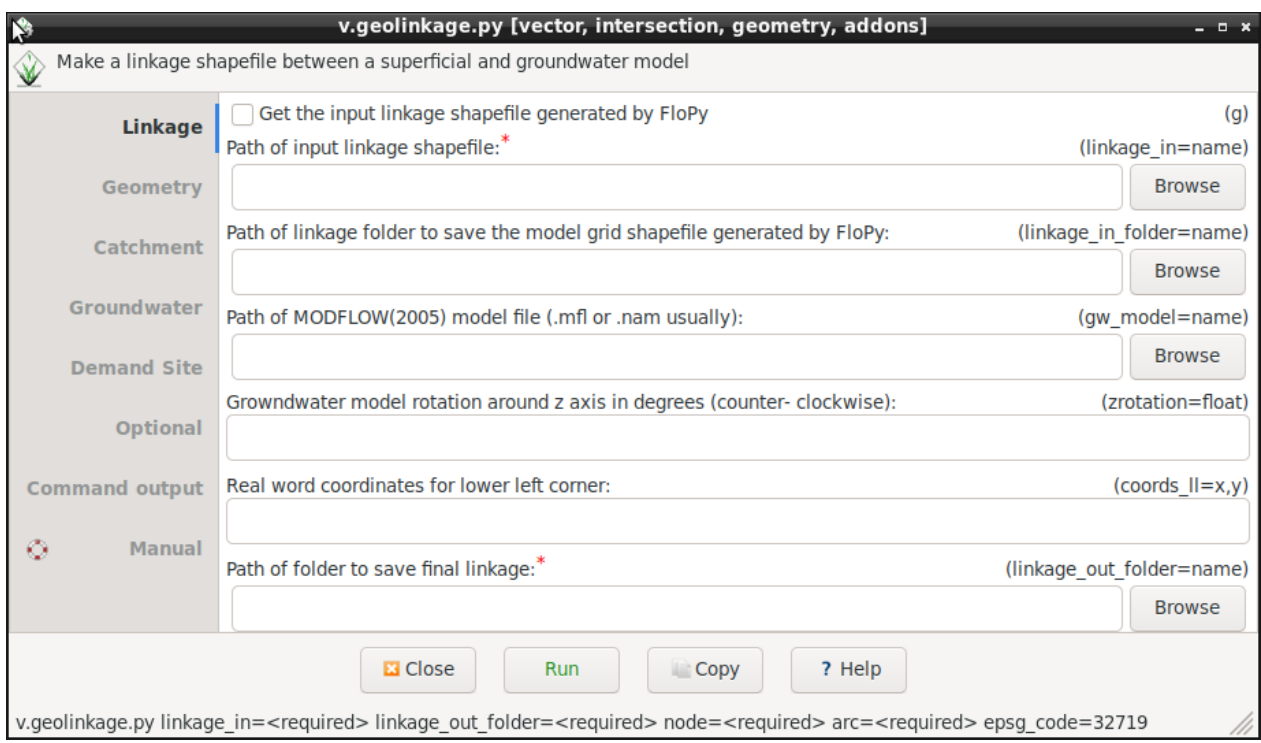

Figura 6.3: Pestaña de los parámetros de la malla inicial y final.

<span id="page-56-1"></span>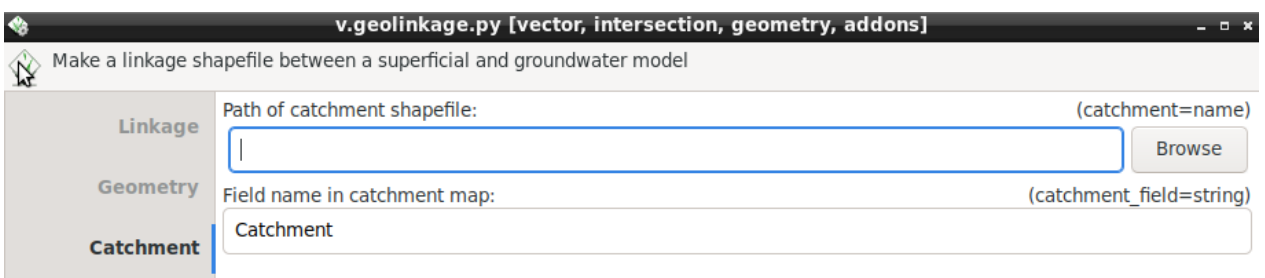

Figura 6.4: Pestaña con los parámetros para el mapa de cuencas.

<span id="page-56-2"></span>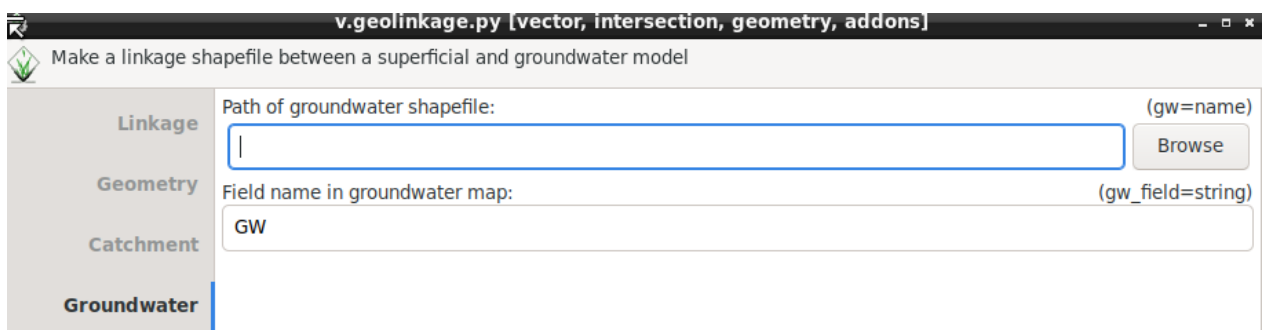

Figura 6.5: Pestaña con los parámetros para el mapa de acuíferos.

<span id="page-57-0"></span>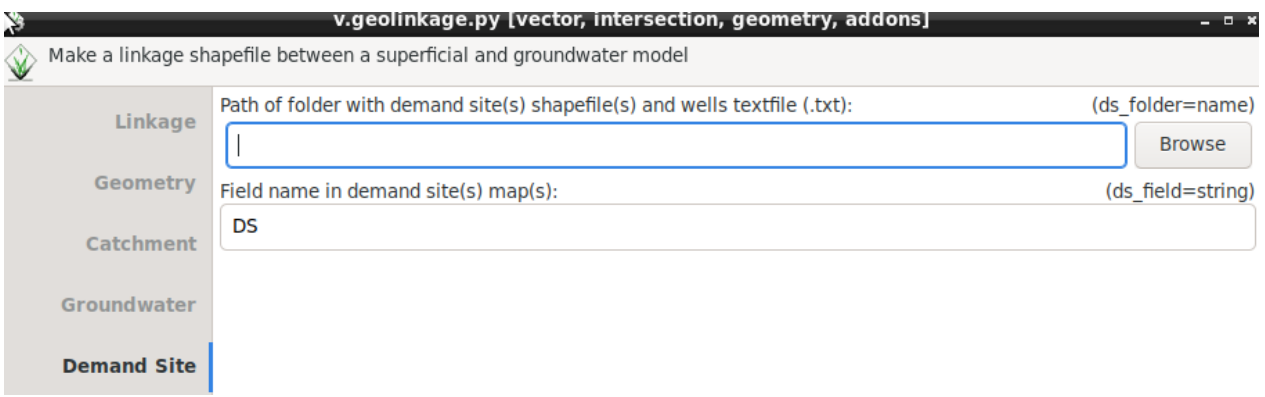

Figura 6.6: Pestaña con los parámetros para los archivos de los sitios de demanda.